# Szakosodás indítása, menedzsmentje és zárása az ETR-ben

Készítette: Racskó Tamás, 2008.11.06. Utolsó módosítás: Kövesi-Nagy Dániel, 2010. április 19.

# Tartalomjegyzék

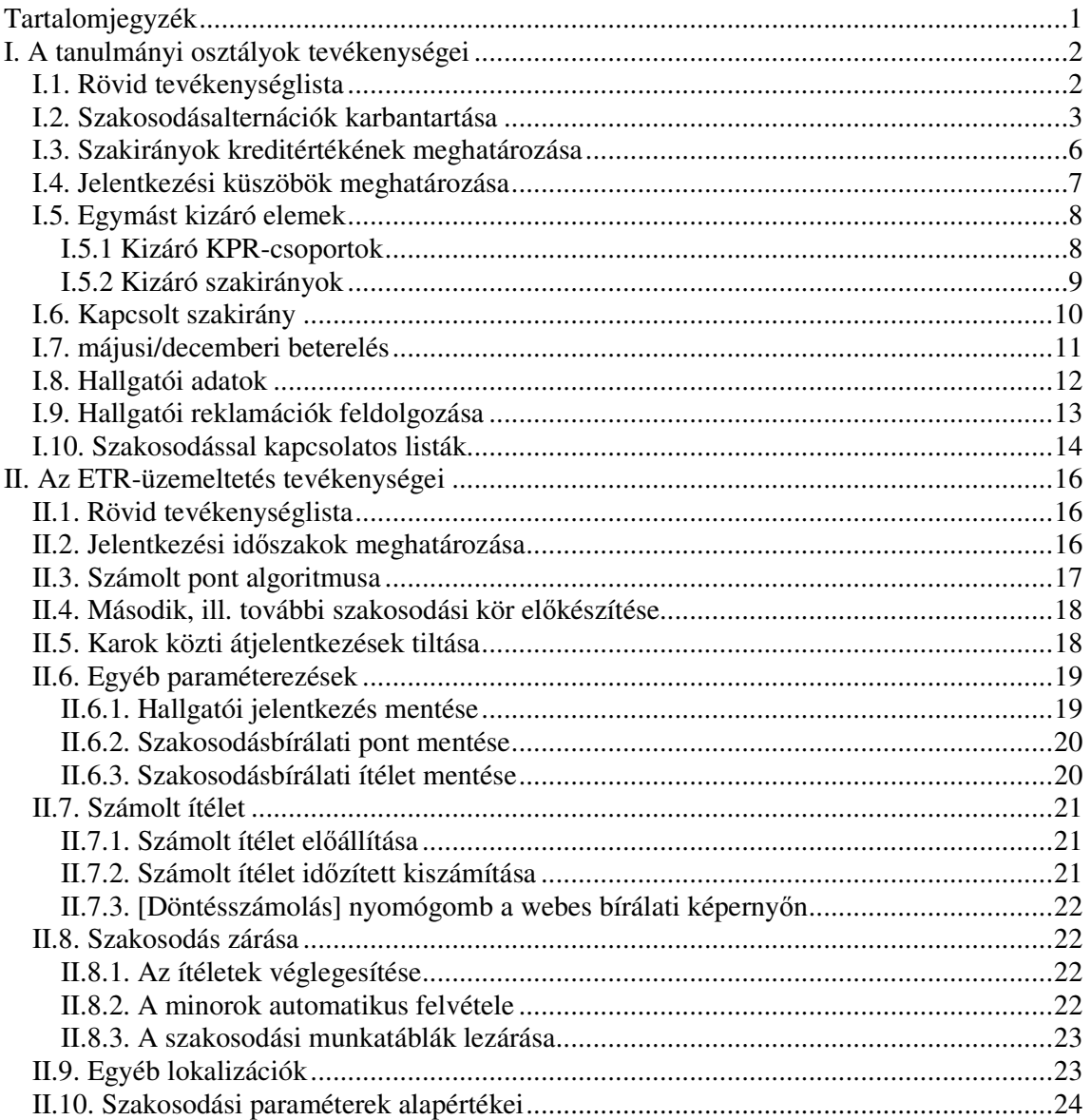

### **I. A tanulmányi osztályok tevékenységei**

#### **I.1. Rövid tevékenységlista**

- A szakosodási kör indulása előtt:
	- A szakosodásalternációk karbantartása (vö *I.2. Szakosodásalternációk karbantartása*):
		- új szakosodásalternációk létrehozása korábban nem szakosodott alapképzésekre, illetve képzési tervekre;
		- az adott szakosodási körben nem használható, korábban létrehozott alternációs csoportok letiltása (ha a csoportot a jövőben még használni kívánjuk, illetve inaktiválása (ha a csoport a továbbiakban nem használandó);
		- az adott szakosodási körben használható, de a korábbi körben letiltott alternációs csoportok engedélyezése;
		- esetleg meglévő szakosodási csoport módosítása: bár nem javallt, de új elem hozzáadható meglévő alternációhoz; meglévő nem törölhető, ilyenkor inaktiválni kell az alternációs csoportot és az új változatát létrehozni a törlendő elem(ek) nélkül $^1$ .
	- A szakosodásban résztvevő szakirányok kreditértékének karbantartása (megadása, illetve megváltoztatása; vö. *I.3. Szakirányok kreditértékének meghatározása*).
	- A szakosodásban résztvevő minorok létszám- és ponthatáradatainak megadása (ill. karbantartása) az adott ciklusban; minden olyan minorra megadandó, amelyet korlátozni kell (vö. *I.4. Jelentkezési küszöbök meghatározása*).
	- Az egymást kizáró elemek (minor-KPR-csoportok és -szakirányok) karbantartása (megadásuk, illetve megváltoztatásuk; vö. *I.5.1 Kizáró KPR-csoportok*, *I.5.2 Kizáró szakirányok*).
	- A szakosodási alapszakirány karbantartása (megadása, illetve megváltoztatása) olyan szakosodásalternációk esetén, ahol szakosodást nem választott, de sikeresen felvételizett hallgatókat automatikusan egy meghatározott szakirányra kell felvenni (vö. *I.6. Kapcsolt szakirány*).
	- Az átvett hallgatók esetén megadni a "hozott" kreditindexátlagot, amelyet a rendszer a számolt pont meghatározásakor figyelembe vegyen (vö. *I.8. Hallgatói adatok*).
	- A fenti adatok ellenőrzése a rendelkezésre álló listák segítségével (vö. I.10.).
	- Kapcsolattartás a szakgazdákkal és az ETR-üzemeltetéssel.
	- A szakosodásjelentkezési időszakban:
		- A jelentkezések figyelemmel kísérése a rendelkezésre álló listák segítségével.
		- Kapcsolattartás a hallgatókkal; ezek alapján, ha szükséges, akkor:
			- a szakosodási beállítások (l. föntebb) finomítása,
			- hiba, ill. feladatmegoldási igény bejelentése az ETR-üzemeltetésnek.
- A szakosodásbírálati időszakban:
	- A bírálati folyamat figyelemmel kísérése a rendelkezésre álló listák segítségével.
	- Minimum létszámokat nem kielégítő esetekben döntés a specializáció indulásáról.
	- Kapcsolattartás a bírálókkal és az ETR-üzemeltetéssel.
- A szakosodási kör lezárásakor:

 $\overline{a}$ 

 Ellenőrizni a végeredmény helyességét, és feldolgozni az esetleges hallgatói reklamációkat. Ezek érvényesítése még a képzés-hozzárendelés előtt a csoportos adatmódosítási felületen lehetséges. (vö. I.9.)

<sup>&</sup>lt;sup>1</sup> Egy szakosodásalternációs csoport eleme csak akkor törölhető, ha arra az elemre korábban nem jelentkeztek. Ha jelentkeztek rá, akkor a megőrzött régi adatok megjeleníthetősége miatt az alternációs csoport korábbi állapota is megőrzendő. Éppen ezért ellenjavallt új elem hozzáadása is korábbi csoporthoz, mert ez visszamenőleg olybá fog tűnni, mintha a korábbi szakosodási körökben is benne lett volna. Ezért módosítani inaktiválással és újralétrehozással ajánlott. Ennek elősegítésére az ETR-üzemeltetés kérésre programmal lemásolja egy új példányba a módosítandó alternációs csoporto(ka)t.

### **I.2. Szakosodásalternációk karbantartása**

A *Tantervez*őben azokra a (bolognai) képzési programokra (a továbbiakban: *alap-KPR*), amelyeket felvett hallgatók szakosodhatnak, létre kell hozni szakosodásalternációkat, vagyis az adott alap-KPR-hez szakosodás keretében választható specializációkészlet(ek)et. A szakosodásalternációk (röviden: *alternációk*) alternációs csoportokba szerveződnek: legalább egy alternációs csoport létrehozandó alap-KPR-enként. Ezekben a csoportokban az egymást kizáróan szakosodásként felvehető bolognai minorképzéseket (röviden *minorok*; azaz behívott kis KPR-ek és szakirányok) kell felsorolni. Ha több csoportot hozunk létre, akkor ezzel egymás mellett, párhuzamosan felvehető minorokat definiálhatunk.

Az alternációs csoportokat a *Tantervez*ő modul *Követelmények* funkciójában lévő [Csoportosítások] gombbal hozhatunk létre olyan alap-KPR esetén, amelyben be vannak csatolva kötelezően választható KPR-csoportok (KPRCS-k), ill. szakirányok. — **Fontos!** A szakosodásra kijelölt becsatolt KPRCS-kben kell lenni *aktív* KPR-nek, illetve a szakirány KPR-ének is *aktív*nak kell lennie. Különben az alternáció összeállítható, de a hallgató a szakosodáskor az inaktív KPR-hez tartozó elemeket nem fogja látni.

A tantervi követelménynél megadott tantárgyi előfeltételek a szakosodásra is hatással vannak. Amennyiben a hallgató felvette vagy elfogadtatta az adott behívható KPRCS-hez előfeltételként megadott tantárgyak mindegyikét (puha kiértékelés), akkor tud jelentkezni az adott specializációra, egyébként pedig még a jelentkezés mentése előtt visszautasítja a rendszer.

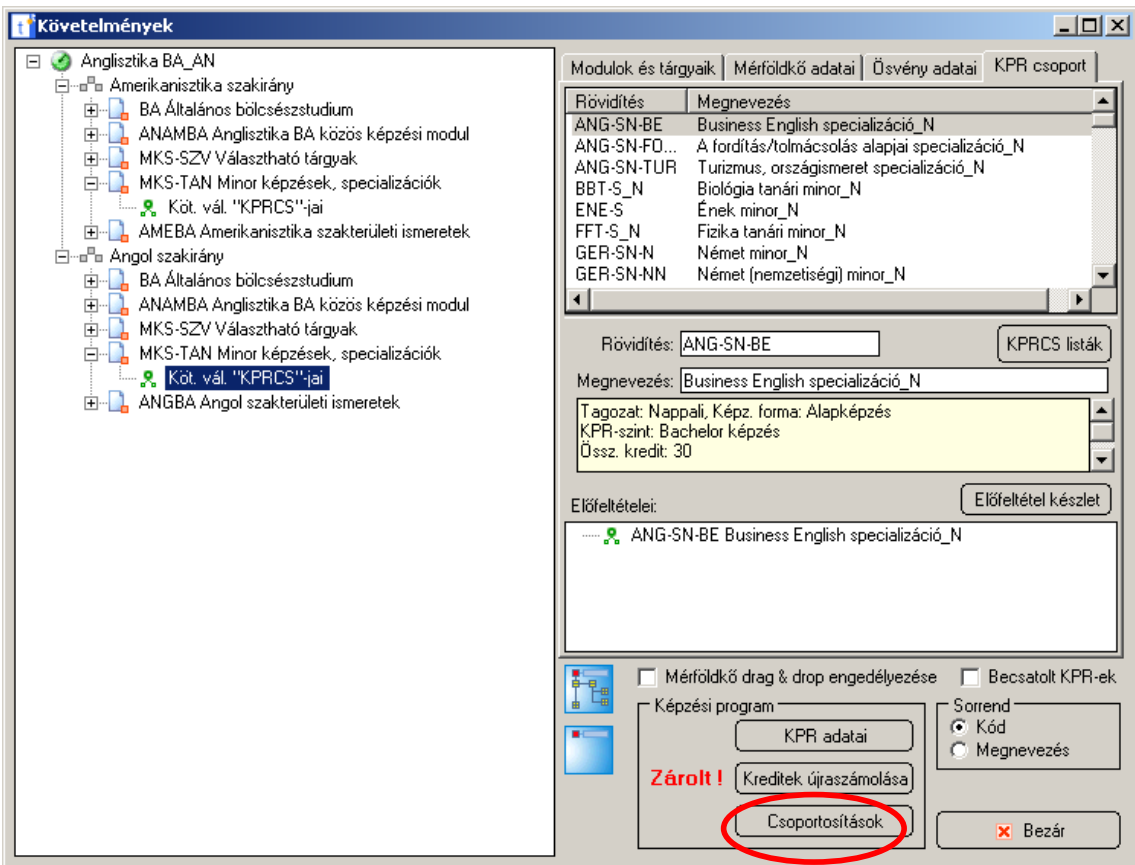

A "csoportosítások" gomb hatására megnyíló '*KPR automatikusan létrejöv*ő *adatainak rendezése'* ablak 'Ösvénycsoportok' fülén ellenőrizhető(k) az alap-KPR-ben lévő ösvénycsoportok. Az automatikus generáláshoz a 'Szakosodásalternációk' fülre érdemes menni, ahol a bal oldali ablakban látszanak a már létrehozott alternációs csoportok. Fontos! Az automatikus generálás felülírja a már létező aktív alternációs csoportokat.

Az automatikus generálást végző [Újragenerál] gomb megnyomása előtt beállíthatjuk a *generálási mód*ot. Az alapbeállítás a *KPR-enként 1 csomag*, ekkor csak egy csomag jön létre. Választhatunk *Mérföldkövenként 1 csomag* opciót is, ez esetben annyi automatikus csomag lesz, ahány kötelezően választható KPRCS-t tartalmazó mérföldkő van az ösvényben.

Az automatikus csomagba az alap-KPR-hez becsatolt behívott KPR-ek kerülnek be a generálási mód függvényében. Ezeket az előző, *Követelmények* ablak 'KPR csoport' fülén ellenőrizhetjük (ill. kezelhetjük), illetve generáláskor a *KPR automatikusan létrejöv*ő *adatainak rendezése* ablak 'Szakosodásalternációk' füle jobb alsó részén lévő listán (itt a lista végén a választható szakirányok is láthatók). Ha ez utóbbi lista üres, akkor az adott alap-KPR-hez alternációs csoportok kézzel sem generálhatók. Fontos! Az automatikus csoportba nem kerülnek be a szakirányok. Azokat utólag kell az alternációs csoportba illeszteni.

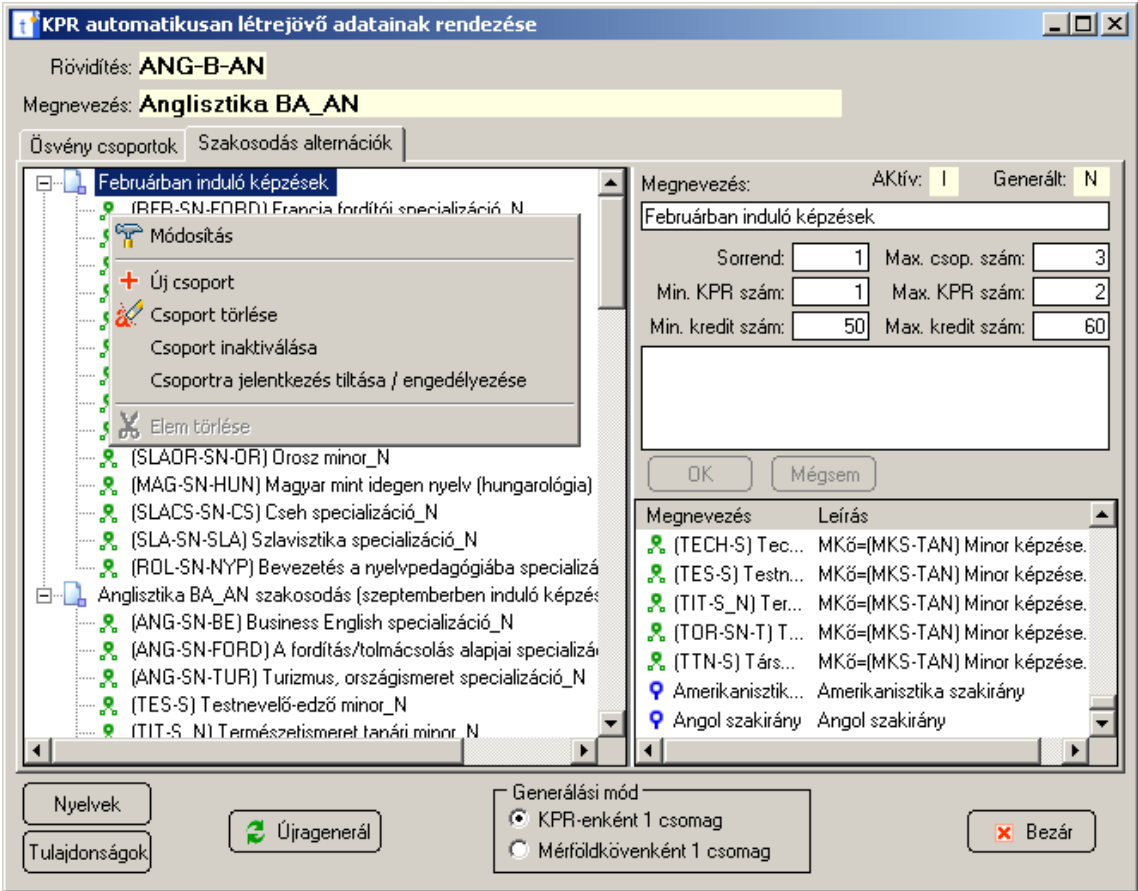

A bal oldali listán a jobb egérgombot megnyomva szerkeszthetjük (hozhatjuk létre) kézzel az alternációs csoportokat.

A *Módosítás* menüponttal már meglévő csoport (amely lehet üres is) paramétereit szerkeszthetjük. Ennek során megváltoztathatjuk az alternációs csoport leíró és vezérlő adatait, amelyek a képernyő jobb felső sarkában láthatók (az *Aktív* és *Generált* jelzők kivételével).

– *Aktív* (más menüből változtatható, l. később): 'I' – a csoport aktív és engedélyezett, a hallgatók szakosodhatnak rá; 'J' – a csoport aktív, de nem engedélyezett, a hallgatók nem szakosodhatnak rá; 'N' – a csoport inaktív, azaz törölt (újraaktivizálása programból nem is lehetséges!)

- *Generált* (közvetlenül nem módosítható): 'K' a csoport automatikusan generált KPRenkénti opcióval, 'M' – a csoport automatikusan generált mérföldkövenkénti opcióval, 'N' – a csoport kézzel lett létrehozva, vagy az automatikus generálás után az elemek kézzel meg lettek változtatva.
- *Megnevezés*: Megváltoztatható (ill. megadható) az adott alternációs csoport megnevezése. A megnevezésnél figyeljünk arra, hogy informatív legyen: több csoport esetén elsősorban ez tájékoztatja az adott csoport szerepéről a hallgatót, a bírálót.
- *Sorrend*: Több alternációs csoport esetén a megjelenítés sorrendjét szabja meg: a kisebb sorrendi számértékűek kerülnek előre.
- *Max. csop. szám*: Itt adható meg, hogy a hallgató hány jelentkezést adhat meg ezen szakosodás esetén.
- *Min.*, ill. *Max KPR-szám*: Azt szabja meg, hogy a hallgatónak egy jelentkezésben legalább, ill. legfeljebb mennyi minort (nemcsak KPR-t!) kell kiválasztani az alternációs csoportból.
- *Min.*, ill. *Max. kreditszám*: Azt szabja meg, hogy a hallgató jelentkezéskor egy jelentkezésben legalább, ill. legfeljebb hány kreditnyi minort válogathat össze az alternációs csoportból. NB. Amennyiben az alternációs csoportban szakirány is van, úgy ahhoz teljesítési kreditszám is meghatározandó még a(z) *I.3. Szakirányok kreditértékének meghatározása* pont szerint.

NB. Figyelni kell arra, hogy a megadott tól–ig KPR-számok, ill. kreditszámok kombinációja lehetővé tegye a választást.

– *Megjegyzés*: 300 leütésnyi szabad szöveg, amely a hallgatónak a szakosodáskor megjelenik. Ajánlott, hogy ide olyan információt adjunk meg, amely tájékoztatja a hallgatót, hogy milyen, az alternációs csoporttal kapcsolatos speciális tevékenységeket kell elvégeznie, milyen speciális megfontolásokat kell figyelembe vennie!

A *Módosítás* menüpontban véghezvitt, paramétereket érintő változtatások a megjegyzés mező alatti [OK] gombbal véglegesíthetők, ill. a [Mégsem] gombbal vethetők el. A paraméterek módosulása nem változtatja meg a csoport 'automatikusan generált' státusát.

Az *Új csoport* menüponttal új, üres alternációs csoportot hozhatunk létre a neve megadásával. A kívánt paramétereket, ill. minorokat ezután a *Módosítás*, ill. *Kijelölt(ek) a kijelölt csoportba* helyi menüpontokkal állíthatjuk be.

A *Csoport törlése* menüponttal az alternációs csoportot teljesen, fizikailag kitörölhetjük. A funkció csak közvetlenül a létrehozás után használható. Nem törölhető olyan csoport, amely már "használatban van", így olyan sem, amelybe vannak felvett minorok (bár ezek elemenként kiötölhetők), ill. van rájuk jelentkezés. Korábbi szakosodások során használt csoportot lehetőleg akkor se töröljünk, ha a rendszer egyébként engedné: ehelyett inaktiváljuk! A kézzel nem módosított automatikusan generált csoportokat az [Újragenerálás] gomb automatikusan fizikailag kitörli.

A *Csoport inaktiválása* menüponttal logikailag törölhetjük a csoportot (az *Aktív* jelző 'N' lesz). Az inaktív csoport látható marad, így a rá vonatkozó korábbi szakosodások helyesen fognak megjelenni, de a továbbiakban szakosodni nem lehet rá, valamint kezelni (módosítani, fizikailag törölni) sem lehet. Az inaktív csoportok a fa végén találhatók, az ikonjuk jobb alsó sarkán (kék helyett) piros jellel. Fontos! Az inaktiválást nem lehet a programból meg nem történtté tenni, így csak akkor használjuk, ha teljesen biztosak vagyunk.

A *Csoportra jelentkezés tiltása / engedélyezése* menüponttal időlegesen tilthatjuk azt, hogy az adott csoportra szakosodni lehessen, ill. a szakosodást újraengedélyezhetjük. A letiltott csoport ikonja okker színű (és *Aktív* státusa 'J'), az engedélyezett csoporté világoskék (és *Aktív* státusa 'I'). Az engedélyezett csoportok a fa elejére rendeződnek. Ezt a lehetőséget pl. akkor

használhatjuk ki, ha különböző szakosodások indulnak a páros, ill. páratlan félévekben (az adott félévben nem választhatóakat letilthatjuk).

A *Módosítás*, *Csoport törlése*, *Csoport inaktiválása*, ill. *Csoportra jelentkezés tiltása / engedélyezése* menüpontok csak akkor érhetők el, ha egy alternációs csoport megnevezésén állunk.

Az *Elem törlése* menüpont eléréséhez a csoport egyik elemére, azaz egy alternációs csoportbeli minorra kell állnunk. Ekkor az adott menüponttal a kiválasztott elemet törölhetjük ki az alternációs csoportból. NB. Ez a művelet megszünteti a csoport 'automatikusan generált' státusát (a *Generált* mező 'N' lesz).

Új elem felvételét a csoportba az ablak jobb alsó részén lévő minorlistáról kezdeményezhetjük, ehhez azonban előbb a bal oldali fán a bővítendő alternációs csoportra (annak nevére vagy egyik elemére) kell állni. Ezután az elemfelvételhez a jobb alsó listán álljunk a kívánt elemre (ill. shift- vagy ctrl-billentyűvel jelöljünk ki többet), majd az(ok)on nyomjuk meg a jobb egérgombot. Ekkor az egyelemű *Kijelölt(ek) a kijelölt csoportba* helyi menü jelenik meg. A menüpont kiválasztása hatására az adott minor(ok) az aktuális alternációs csoportba kerül(nek) (annak a végére). Egy minor csak egyszer vehető fel.

### **I.3. Szakirányok kreditértékének meghatározása**

A minorként felvehető szakirányokhoz – a behívott KPR-ekkel ellentétben – az ETR-ben nincs olyan "teljesítési" kreditérték hozzárendelve, amely a jelentkezéskor a min. ill. max. kreditszám vizsgálatakor figyelembe vehető lenne. Ezért ezek a kreditértékek az alternációs csoportba felvett szakirányokhoz külön meghatározandók (ill. felülvizsgálandók) a *Tantervez*ő modul *Képzés* funkciójában nyíló ablak *Szakirányok a képzéshez* listájának *Sz Telj. Kr.* ("szakosodáskori teljesítési kredit") oszlopában. Itt minden egyes képzési szakirányhoz megadható az a kreditérték, amely a szakosodásjelentkezéskor figyelembe vételre kerül. NB. Az így módosított képzési program nem lehet zárolt.

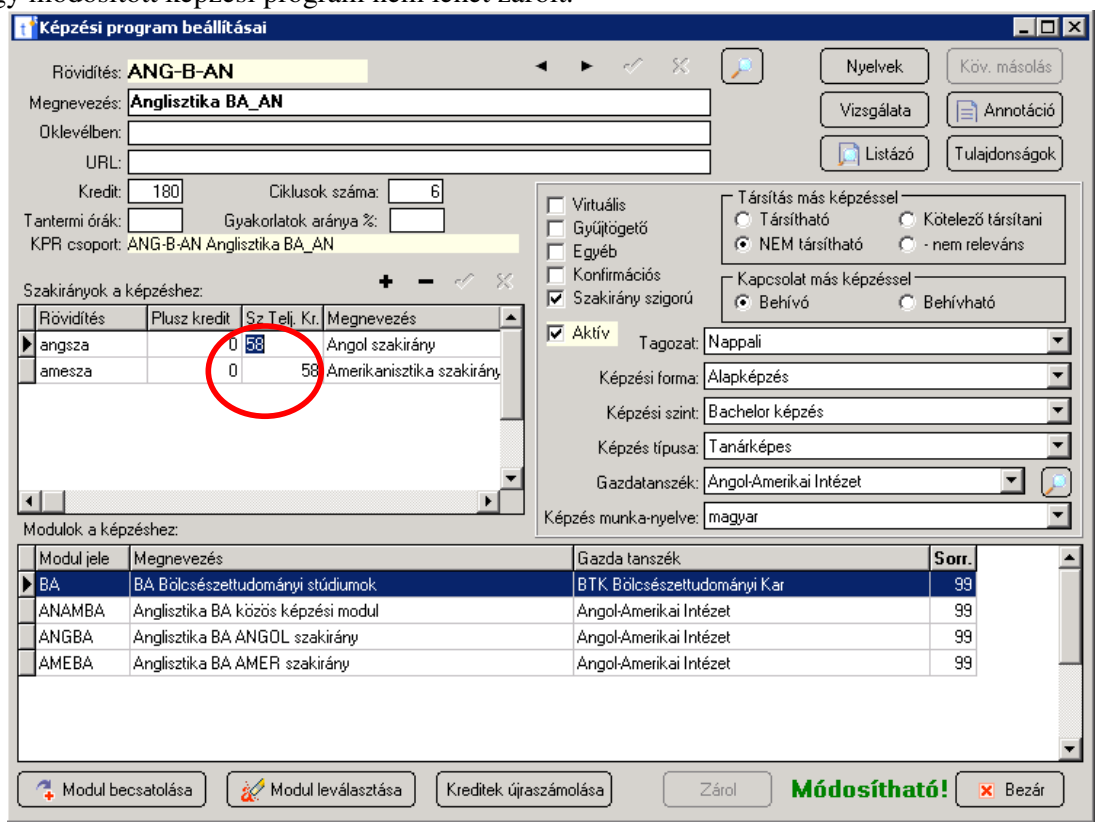

### **I.4. Jelentkezési küszöbök meghatározása**

Az *Admin* modul *KPR-ek* funkciójának *Létszámok* pontjának megfelelő – *Képzésiprogramlétszámok*, ill. *Szakiránylétszámok* – alpontjában az aktuális szakosodás ciklusára megadandók a felvehető minorok alábbi adatai (egyenként vagy több tétel kijelölve egyszerre)<sup>2</sup>:

- *Jelenlegi létszámhatár (L)*: Ez az adat határozza meg, hogy hányan vehetik fel az adott szakosodási körben az illető minort. A *Nincs korlát* opcióval a figyelést letilthatjuk. Ha 0-t választunk, akkor az adott minor megjelenik ugyan a szakosodáskor, de nem lehet rá jelentkezni<sup>3</sup>. Ha már rögzített jelentkezések után állítjuk 0-ra, akkor a bírálat végi kiértékelésnél születik elutasítás. Ezt arra használhatjuk, hogy kevés jelentkezés esetén az adott minort inaktiváljuk, így a jelentkezőket – a további jelentkezéseiket figyelembe véve – más minorokra irányítsuk át.
- *Jelenlegi ponthatár (P)*: Az a pontérték, amely alatti bírálati pont esetén a rendszer a jelentkezést elutasítja. A *Nincs korlát* opcióval a figyelést letilthatjuk.
- *Hallgatótól bekérend*ő *adat*: Szöveges információ, amely a hallgatónak megjelenik, és informálja arról, hogy a jelentkezéskor az adott minor miatt milyen további adatot kell megadnia a megfelelő helyen (pl. legutóbbi gyakorlati jegy).
- *Minimum létszámok (MS,MV)*: Csak tájékoztató adat a bíráló számára, az automatikus döntésszámolást nem befolyásolja. Ha a bíráló azt látja, hogy túl kevés jelentkező jutna be az adott specializációra, akkor tájékoztatja a Tanulmányi osztályon az ETR referenst, hogy nullázza le a maximum létszámot, mert mégsem indul a szakirány, vagy pedig a bírálónak mindenkit el kell utasítania 0 bírálati ponttal, hogy ugyanezt elérje. A *Szakosodás: Nem teljesül*ő *minimum létszámok* nevezetű Tantervezőben megtalálható listázó kigyűjti az ide vonatkozó tételeket, és felcímkézi az "INKONZISZTENS" állapotokat. A végleges minimum létszám (MV) lejjebb állításával lehet elérni, hogy a listában az "indul" jelző látsszon.

| $\Box$ D $\Box$<br>a Szakirány létszámkorlátok kezelése                                                                                      |                                                     |                              |        |          |           |               |                                                   |              |            |                |                      |                      |                |                 |                |
|----------------------------------------------------------------------------------------------------|-----------------------------------------------------|------------------------------|--------|----------|-----------|---------------|---------------------------------------------------|--------------|------------|----------------|----------------------|----------------------|----------------|-----------------|----------------|
| Ciklus: 2009-2010-2<br>Forrás ciklus: 2009-2010-1<br>Az oszlopok fejléceinek rövidítésének magyarázata az információs részen található!<br>▼ |                                                     |                              |        |          |           |               |                                                   |              |            |                |                      |                      |                |                 |                |
| Képzési program:                                                                                                    |                                                     |                              |        |          |           |               |                                                   |              |            |                |                      |                      |                |                 |                |
| Szakirány                                                                                                    | Képzési program                                     | Gazda tanszék                | Κ      | J        | <b>FK</b> | <b>FJ</b>     | FL                                                | <b>FP</b>    | <b>FMS</b> | <b>FMV</b>     |                      | P                    | <b>MS</b>      | <b>MV</b>       | Hallg.         |
| elesajsza - Elek                                                                                                    | KOM-B-AL - Ko                                       | Kommunikáció                 | 19     | 38       | 0         | 15            | 12                                                | $\mathbf{1}$ | 6          | 6              | 15                   | $\mathbf{1}$         | 12             | $\overline{12}$ |                |
| médsza - Médi                                                                                                    | KOM-B-AL - Ko                                       | Kommunikáció                 | 19     | 26       | 0         | 7             | 0                                                 | 0            | 0          | 0              | 15                   |                      | 12             | 12              |                |
| nyosajsza - Nv                                                                                                    | KOM-B-AL - Ko                                       | Kommunikáció                 | 19     | 25       | 0         | 7             | $\mathbf 0$                                       | 0            | 0          | $\overline{0}$ | 15                   |                      | 12             | 12              |                |
| pubrelsza - Pub                                                                                                    | KOM-B-AL - Ko                                       | Kommunikáció                 | 19     | 30       | 0         | 14            | 8<br>8                                            | $\mathbf{1}$ | 6<br>7     | 6<br>7         | 15                   | 1                    | 12             | 12              |                |
| elesaisza - Elek<br>médsza - Médi                                                                                                    | KOM-B-DL - Ko<br>KOM-B-DL - Ko                      | Kommunikáció<br>Kommunikáció | 0<br>n | 0.<br>0. | 0<br>0    | 0<br>$\Omega$ | 8                                                 |              | 7          | 7              | $\Omega$<br>$\Omega$ | $\Omega$<br>$\Omega$ | $\Omega$<br>n  | 0<br>n.         |                |
|                                                                                                    |                                                     |                              |        |          |           |               |                                                   |              |            |                |                      |                      |                |                 |                |
|                                                                                                    |                                                     |                              |        |          |           |               |                                                   |              |            |                |                      |                      |                |                 |                |
| - Információs adatok                                                                                                    |                                                     |                              |        |          |           |               | Megadható adatok                                  |              |            |                |                      |                      |                |                 |                |
| Szakirány: elesajsza - Elektronikus sajtó szakirány                                                                                          | Nincs korlát<br>Jelenlegi létszámhatár (L): 15<br>г |                              |        |          |           |               |                                                   |              |            |                |                      |                      |                |                 |                |
| Képzési program: KOM-B-AL - Kommunikáció és médiatudomány BA_AL                                                                              |                                                     |                              |        |          |           |               | $\Box$ Nincs korlát<br>Jelenlegi ponthatár (P): 1 |              |            |                |                      |                      |                |                 |                |
| Gazda tanszék: Kommunikáció- és Médiatudományi Tanszék (BTK)                                                                                 |                                                     |                              |        |          |           |               | Jelenlegi min. létsz. számoláshoz (MS): 12        |              |            |                |                      |                      |                |                 |                |
|                                                                                                    | Jelenlegi végleges min. létsz. (MV): 12             |                              |        |          |           |               |                                                   |              |            |                |                      |                      |                |                 |                |
| A ciklusban erre a szakirányra jelentkezők száma [J]: 38<br>Hallgatótól bekérendő adat:                                                      |                                                     |                              |        |          |           |               |                                                   |              |            |                |                      |                      |                |                 |                |
| A forrás ciklusban ilyen szakirányt megkezdők száma (FK): 0                                                                                  |                                                     |                              |        |          |           |               |                                                   |              |            |                |                      |                      |                |                 |                |
| A forrás ciklusban ilyen szakirányra jelentkezők száma [FJ]: 15                                                                              |                                                     |                              |        |          |           |               |                                                   |              |            |                |                      |                      |                |                 |                |
| Forrás ciklusbeli létszámhatár (FL): 12                                                                                                    |                                                     |                              |        |          |           |               |                                                   |              |            |                |                      |                      |                |                 |                |
| Forrás ciklusbeli ponthatár (FP): 1                                                                                                    |                                                     |                              |        |          |           |               |                                                   |              |            |                |                      |                      |                |                 |                |
| Forrás ciklusbeli, számoláshoz használt minimális létszám (FMS): 6                                                                           |                                                     |                              |        |          |           |               |                                                   |              |            |                |                      |                      |                |                 |                |
| Forrás ciklusbeli, végleges minimális létszám (FMV): 6                                                                                       |                                                     |                              |        |          |           |               |                                                   |              |            |                |                      |                      |                |                 |                |
| Hallgatótól bekért adat a forrás ciklusban:                                                                                                  |                                                     |                              |        |          |           |               |                                                   |              |            |                |                      |                      |                |                 |                |
|                                                                                                    |                                                     |                              |        |          |           |               |                                                   |              |            |                |                      |                      |                |                 |                |
| $\Gamma$ Infó                                                                                                    | G Nyelvi v.                                         | Tul.<br>☑                    |        |          |           | Módosít       |                                                   | $-$ Torol    |            | J<br>Jóváhagy  |                      |                      | $\times$ Elvet |                 | <b>x</b> Bezár |

 $^2$  A jelentkezési küszöböket a megfelelő jogosultság megadása esetén a tanulmányi osztály is karbantarthatja. <sup>3</sup> A 0 létszámkorlátú minor hatása alapvetően annyiban más, mint a letiltott alternációs csoporté, hogy az előbbi a szakosodónak, ill. a bírálónak látható, az utóbbi nem.

 $\overline{a}$ 

*A ciklusban ilyen képzést megkezd*ő*k száma (K)*: jelenleg csak képzési programok esetében működik helyesen, szakirányok esetén félrevezető adat jelenik meg (konkrétan az alapképzés összes szakirányát megkezdő hallgatók összlétszáma)

**Fontos!** Ha egy ciklusra nem határozunk meg jelentkezési küszöböt, akkor az adott minor korlátlanul felvehető lesz, de ennek a használatát kerüljük, kivéve, ha biztosak vagyunk benne, hogy az adott szakirány/minor nincs benne semmilyen alternációban! A leghelyesebb, ha mindenhova beírjuk a 0 létszámokat, ahol nincs használva a webes szakosodási felület, így újabb szakirányok vagy kis KPR-ek létrehozása után könnyen feltűnik majd, hogy melyek esetében nem született még döntés a szakosodási paraméterekről.

**Hasznos**: A leggyorsabban úgy lehet beállítani a létszámokat, hogy megadjuk az aktuális ciklust, valamint forrás ciklusnak az egy egész evvel azelőttit. Ezek után egyszerre minden szakirányt kijelölünk a jobbgombos menü megfelelő opciójával, majd ugyanilyen módszerrel átmásoljuk az adatokat a forrás ciklusról az aktuálisra. Végül csak a változásokat kell módosítani, és az esetleges teljesen új szakirányok adatait megadni. Ugyanez működik a képzési program létszámok esetében is.

# **I.5. Egymást kizáró elemek**

### **I.5.1 Kizáró KPR-csoportok**

Megadható, hogy milyen alapképzéssel (behívó KPR-rel) rendelkező hallgatók milyen szakosodáselemeket (behívott KPRCS-ket) nem választhatnak ki. A kizárás akkor is fennáll, ha a hallgatónak más karon stb. van ilyen behívó KPR-e (pl. egy történelem alapszakos hallgató a matematika alapszakjának irányából sem választhat történelem minort). Az *Admin* modul a *KPR-ek* funkciójának *KPR-csoportok* menüjében nyíló ablak *Kizáró csoport* fülén adhatók meg ezek a kizárások. A KPR-csoportok összerendelésénél meg kell adni a kizárás indokát is. A kizárás kétirányú, tehát a behívó és a behívott KPRCS-nél is megadhatjuk az inkompatibilis párt. – A webes jelentkezés során a hallgató látja ezeket a behívott KPR-eket is, de kiválasztani nem tudja őket, mert a megfelelő gomb helyett az inkompatibilitásra utaló szöveg jelenik meg.

A KPR-csoportok kezelésének jogával nem rendelkező felhasználók az ETR-üzemeltetésen keresztül tarthatják karban a kizáró csoportokat.

NB. A kizáró csoportokra csak jelentkezéskor történik ellenőrzés. Így a kizárás utólagos beállítása nem hat a már rögzített jelentkezésekre.

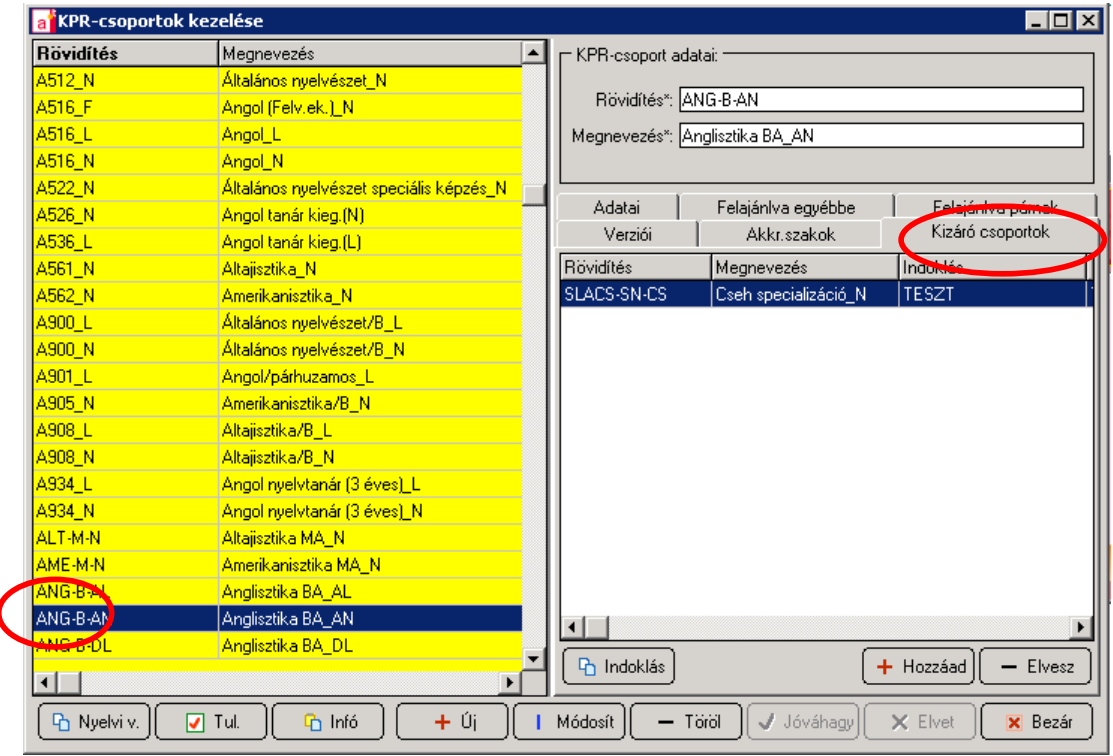

### **I.5.2 Kizáró szakirányok**

 $\overline{a}$ 

Előfordulhat, hogy egy behívott KPR nem választható, ha az adott hallgatónak egy bizonyos szakirány korábban fel lett véve. A fordított irányú kizárás is fennállhat, azaz amikor egy korábban felvett KPR mellett nem szakosodhat a hallgató bizonyos szakirányra. Ennek beállításához a *Tantervez*ő modulban az adott KPR<sup>4</sup> kiválasztása után a *Képzés* funkcióval feljövő képernyőn kell a [Tulajdonságok] gombot megnyomni<sup>5</sup>.

A megjelenő ablak bal oldali fájában a *Szakosodás: kizáró szakirányok* tétel választandó, amely alá az [+ Új érték] gombbal lehet megadni egy olyan szakirányt, amely az adott KPRcsoporttal kizáró viszonyban áll. A listában az ETR-ben definiált, összes használatban lévő KPR-hez kapcsolt szakirány feljön ábécérendű listában: elemenként az adott KPR rövidítése, a szakirány megnevezések, valamint zárójelben a kezelési kör rövidítése jelenik meg. A választott tételt a [√ Jóváhagy] gombbal kell elfogadni. Több kizáró szakirány is rögzíthető egy KPR-csoporthoz. A rögzített tétel megváltoztatható a [| Módosít], eltávolítható a [– Töröl] gombbal.

A kizáró szakirányok kezelése az ETR-ben nem eredeti sajátosság, hanem saját fejlesztés<sup>6</sup>. Emiatt webes jelentkezéskor a hallgató kiválaszthat az adott helyzetben kizárt lehetőséget, a rendszer az összeállítás alatt lévő jelentkezéscsomag [Mentés] gombbal történő tárolásakor vizsgálja meg ezeket a feltételeket, és ekkor tájékoztatja a hallgatót hibaüzenettel, hogy a jelentkezés egymást kizáró tételek miatt nem menthető el.

<sup>4</sup> A kizáró KPR-csoportokkal ellentétben a kizáró szakirányokat nem a KPRCS-k, hanem a KPR-ek szintjén kell definiálni. Ennek oka, hogy az is karbantarthassa, aki a KPR-csoportok kezelésének jogával nem rendelkezik.

<sup>5</sup> Elérhető máshonnan is, ahol KPR-t lehet kezelni, pl. az *Admin* modul a *KPR-ek* funkciójának *KPR-csoportok* menüjében nyíló ablak  $[\nabla]$  Tul.] gombjával.

<sup>6</sup> Vö. *II.6.1. Hallgatói jelentkezés mentése* pont *nem\_lehet\_kizaro\_szakirany\_kpr\_feltetel*, *nem\_lehet\_kizaro\_szakirany\_szi\_feltetel* szakaszok.

NB. A kizáró szakirányokra csak jelentkezéskor történik ellenőrzés. Így a kizárás utólagos beállítása nem hat a már rögzített jelentkezésekre.

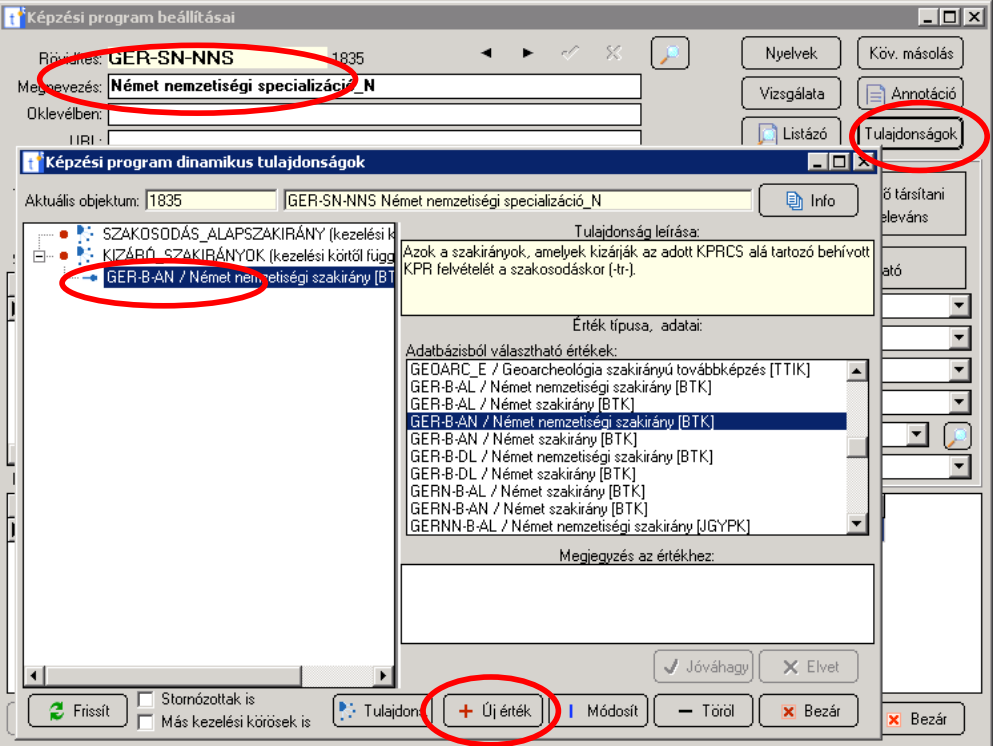

### **I.6. Kapcsolt szakirány**

 $\overline{a}$ 

Lehetnek olyan képzési tervek, ahol a hallgatók szakosodáskor vagy egy, az alapképzéshez rendelt szakirányt jelölhet meg, vagy behívható KPR-ek egy meghatározható készletéből választhat. Viszont a hallgatót ez esetben is fel kell venni automatikusan egy meghatározott szakirányra, az ún. "kapcsolt szakirányra". Az előbb leírt helyzeten kívül ez a lehetőség minden olyan esetben kihasználható, amikor egy hallgatónak az alapképzésen oda kell adni egy szakirányt, ha az adott körben volt elfogadott szakosodásjelentkezése, de az alapképzésén még nincs rögzítve szakiránya.

A kapcsolt szakirány egy KPR-hez kapcsolódó dinamikus tulajdonságként rögzíthető úgy, hogy a *Tantervez*ő modulban az adott KPR kiválasztása után a *Képzés* funkcióval feljövő képernyőn kell a [Tulajdonságok] gombot nyomjuk meg<sup>7</sup>. A megjelenő ablak bal oldali fájában a *Szakosodás: Kapcsolt szakirány* tétel választandó, amely alá az [+ Új érték] gombbal lehet kijelölni egy és csak egy, az adott KPR-hez rendelt szakirányt. A választott tételt a [- Jóváhagy] gombbal kell elfogadni. A rögzített tétel megváltoztatható a [| Módosít], eltávolítható a [– Töröl] gombbal.

<sup>7</sup> Elérhető máshonnan is, ahol KPR-t lehet kezelni, pl. az *Admin* modul a *KPR-ek* funkciójának *KPR-csoportok* menüjében nyíló ablak [Ø Tul.] gombjával.

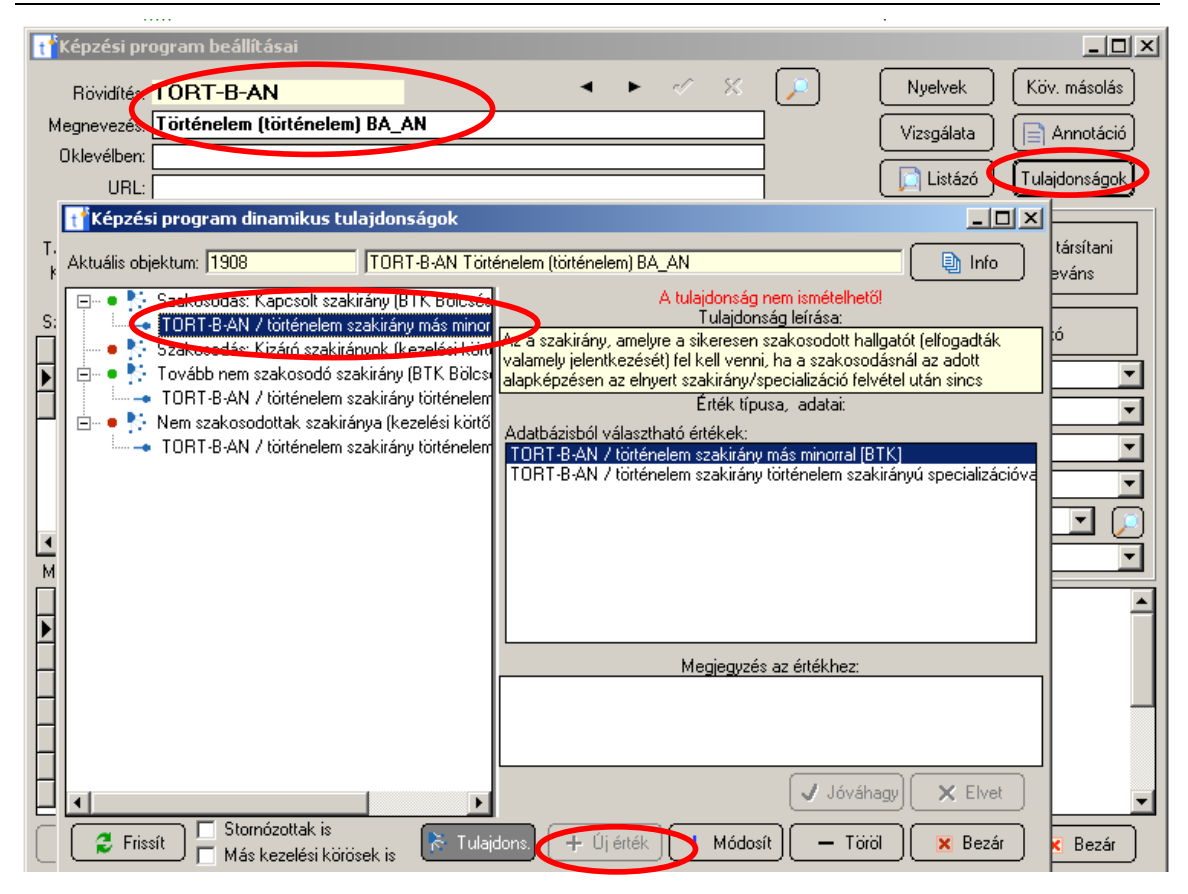

### **I.7. májusi/decemberi beterelés**

 $\overline{a}$ 

Az a szakirány, amelyre a szakosodás végén (évente kétszer: külön májusi és külön decemberi beállításokkal!) rá kell tenni a nem vagy sikertelenül szakosodott (elutasított, "kapcsolt szakirány"-t sem kapott) hallgatókat. Tehát ez a tulajdonság abban tér el a kapcsolt szakiránytól, hogy ez csak azokra a hallgatókra fog hatni, akiknek NINCS sikeres jelentkezésük, míg az előző éppen ellenkezőleg: azokra hat, akiknek VAN sikeres jelentkezésük. A ez a szakirány tipikusan valamiféle specializáció nélküli szakirányra való automatikus beterelésre használatos, míg a kapcsolt szakirány általában a tanári/másminoros ösvény hozzárendelésére alkalmas olyankor, amikor a többi specializáció mind valódi kiskpr-mentes ösvényként van megvalósítva.

A beterelési szakirány szintén egy KPR-hez kapcsolódó dinamikus tulajdonságként rögzíthető a *Tantervez*ő modulban. Az adott KPR kiválasztása után a *Képzés* funkcióval feljövő képernyőn kell a [Tulajdonságok] gombot nyomjuk meg<sup>8</sup>. A megjelenő ablak bal oldali fájában a *májusi/decemberi beterelés* tétel választandó, amely alá az [+ Új érték] gombbal lehet kijelölni egy és csak egy, az adott KPR-hez rendelt szakirányt. A választott tételt a [√ Jóváhagy] gombbal kell elfogadni. A rögzített tétel megváltoztatható a [| Módosít], eltávolítható a [– Töröl] gombbal.

<sup>8</sup> Elérhető máshonnan is, ahol KPR-t lehet kezelni, pl. az *Admin* modul a *KPR-ek* funkciójának *KPR-csoportok* menüjében nyíló ablak [⊠ Tul.] gombjával.

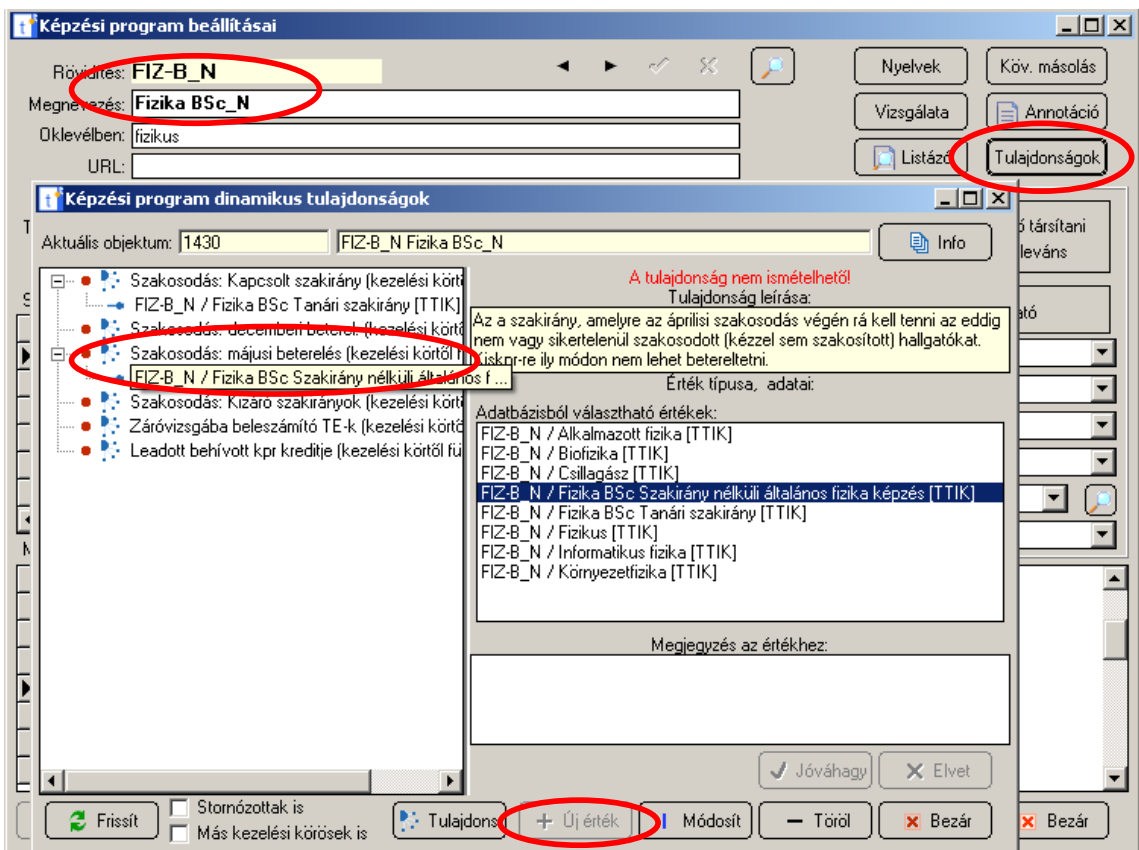

#### **I.8. Hallgatói adatok**

Szükség lehet a szakosodás előtt bizonyos hallgatói adatok megadására, illetve karbantartására, elsősorban a rendszer által a korábbi tanulmányi eredményekből generált az ún. "számított pont"-tal kapcsolatban.

Jelenleg ez csak az adott képzésen előző teljesített félév nélküli olyan hallgatókat illeti, akik más intézményből lettek átvéve, vagy szakváltók, és a máshol (más képzésen) teljesített megelőző félév(ek) eredményei a szakosodáskor beszámítható(k). Ezeknél a hallgatóknál a beszámított előző félévek kreditindexátlaga megadandó az alapképzéshez kötődő dinamikus tulajdonságként. Ha ezt nem tesszük meg, akkor a hallgató nem tud az alapszakján szakosodni, mert korábbi félévek hiányában 0 lesz a kreditindexátlaga.

A kreditindexátlag kiszámítása: A <http://www.stud.u-szeged.hu/etr/doc3/atlagszamitas.htm> dokumentumban meghatározott kreditindexet számítjuk minden korábbi figyelembe vett félévre; ahol az nagyobb lenne, mint 5, ott 5-öt veszünk. Végeredményül az így kapott féléves kreditindexek átlaga veendő.

A kreditindexátlag kiszámítása után a *Munkaasztal* modulban az adott hallgató kiválasztását követően a *Tanulmányi bokor* funkcióban kijelöljük az alapképzést, amelyről a szakosodás történik. Ezután a jobb alsó  $[\nabla]$  Tul.] gombbal feljövő ablakban a baloldali fában a HOZOTT\_KRINDEX\_ATLAG elemet választjuk, és ott az [+ Új érték] gombbal megadjuk (vagy a [| Módosít] gombbal megváltoztatjuk) a kiszámított, 0–5 közti kreditindexátlagot (tört számoknál tizedesponttal!).

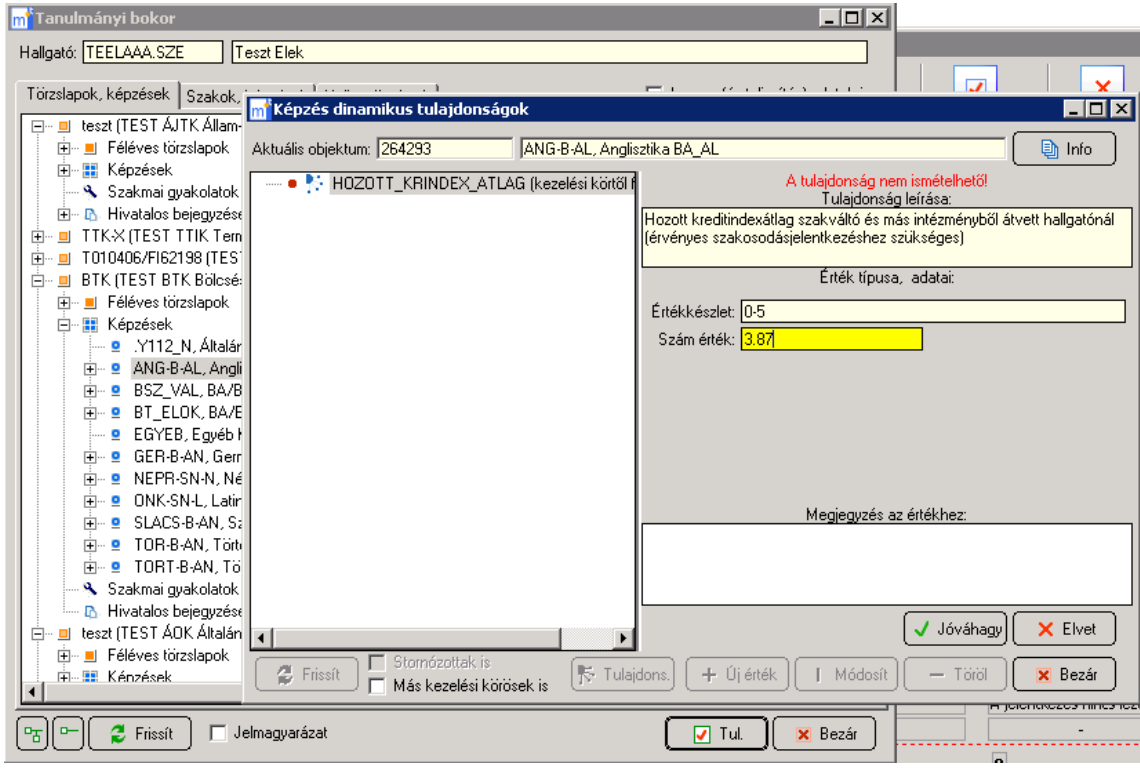

### **I.9. Hallgatói reklamációk feldolgozása**

A bírálati időszak végén a hallgatók számára is láthatóvá válik a bírálat, és elkezdődik reklamációs időszak (pár nap). Amennyiben a döntés így megváltozik, ez már nem befolyásolhatja más hallgatók szakosodási eredményét, hiszen már mindenki számára megjelent a publikus végeredmény. A képzések/szakirányok hozzárendelése ekkor még nem történt meg, így lehetősége van a TO-knak a reklamáció során történt változások egyszerű regisztrálására.

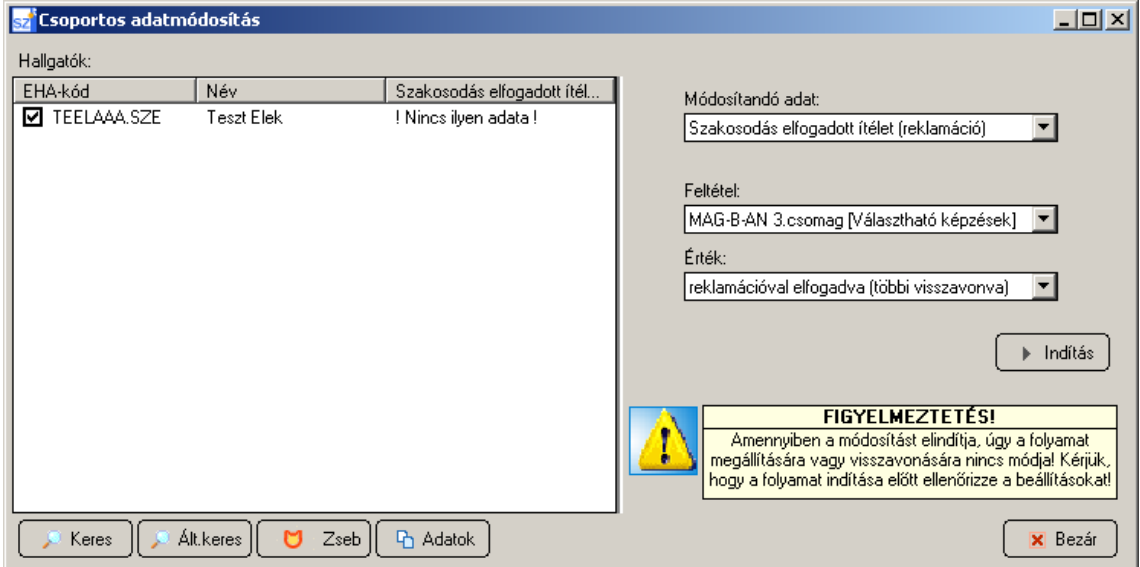

Ehhez a natív felületen a Szervező modul csoportos adatmódosítás menüjében található "Szakosodás elfogadott ítélet (reklamációk)" opciót kell választani. A szokásos keresővel kiválasztott hallgatóhoz meg kell adni feltételben a reklamáció alapján újonnan elfogadandó (korábban már véglegesített) szakosodási csomagjának rangsorát, valamint a "reklamációval elfogadva (többi visszavonva)" értéket. Ennek elindítása után automatikusan felülíródik az adott csomag elfogadott ítélete, valamint ugyanennek a hallgatónak ugyanezen az alternáción lévő többi csomagjába (más rangsorúak) pedig az reklamáció miatti elutasítás kerül.

Abban az esetben, amikor a reklamáció során egyik jelentkezése sem kell, hogy elfogadottá váljon, akkor a "jelentkezés visszavonva(többi csomag szintén)" érték választandó, majd később esetleg kézi hozzárendeléssel kaphat a hallgató egy teljesen más képzést/szakirányt külön eljárás/kérvény keretében.

A hallgató rögtön láthatja is a webes felületen a változást, valamint az infó ikonra felugró ablakban, a döntés indoklását tartalmazó szöveg elejére bekerül a "Reklamáció előtti bírálati indoklás:" pontosítás.

Elvileg egyszerre több hallgatóra is működik, de mivel csak a rangsor és az alternáció azonosítására van lehetőség paraméterben, így ez ritkán fordulhat elő, és a reklamációk itt egyéni esetekre vonatkoznak főleg.

Ez az új funkció kizárólag a már publikált/véglegesített ítéletekre működik, és csakis a legenerálásig (tehát összesen csak 1 hétig működik), ezáltal automatikusan eltárolhatóvá válik a reklamációk utáni állapot, és a későbbi Határozat alapján történt TO-s kézi módosítások miatti változások könnyen összehasonlíthatóak/visszakereshetőek lesznek. Amennyiben futtatás után a "O rekord érintett" érték olvasható, akkor a hallgatónak nem létezik a kiválasztott alapképzésén adott rangsorú jelentkezési csomagja, vagy már megtörténtek a képzésgenerálások, így ez a funkció már nem engedélyezett az adott ciklusban.

A hallgató alapképzési anyakarának van joga ezt a módosítást rögzíteni, tehát nem az elutasítandó vagy az újonnan elfogadandó kisKPR gazdája nyomja meg a gombot, viszont természetesen ezután is minden érintett karral leegyeztetendő előtte (a minimum és maximum létszámok észrevétlen átlépésének elkerülése végett).

Ahogy már kihangsúlyoztuk ez más hallgatók publikált ítéletét már nem befolyásolja, a későbbi, szakirány-generálás utáni egyedi kézi módosítások pedig a Munkaasztalon keresztül végzendőek saját felelősségre.

### **I.10. Szakosodással kapcsolatos listák**

A natív felületről a Tantervező modulból érhetők el a szakosodás előkészítésével, ill. figyelésével kapcsolatos listák. Ezek a *Képzés* funkció [Listázó] gombjával hívhatók elő. Jelenleg az alábbi listák érhetők el:

- *Szakosodás: alternációk (jelentkezési csoportok)* A hallgatók számára rendelkezésre álló szakosodási lehetőségek az adott kezelési körben, az adott képzési programot felvett hallgatónak az adott ciklusban<sup>9</sup>, továbbá opcionálisan az adott tagozaton.
- *Szakosodás: jelentkezések* A hallgatói szakosodásjelentkezések aktuális tételes állapota a weben a hallgató, ill. bíráló által látható adattartalommal (paraméterek: kezelési kör, képzési program, ciklus<sup>9</sup>).
- *Szakosodás: jelentkezések, gyorslista* A hallgatók szakosodásjelentkezéseinek, bírálatainak és végleges döntéseinek táblázatos listája (paraméterek: kezelési kör, képzési program, ciklus<sup>9</sup>, opcionálisan tagozat).

 9 A ciklus mezőnek nincs alapértéke, de egy tétel választandó, különben üres listát kapunk. Ha egy ciklusban több szakosodási kör volt, akkor csak a legutolsó körre kapunk adatot (a megelőzőkre nem), kivéve azokat a listákat, amelynek a nevében az "archív" szó szerepel.

- *Szakosodás: jelentkezési statisztikák* Összesített információk minoronként a jelentkezésekről, a karok közti átjelentkezésekről, ill. a számolt ítélet szerint elfogadott jelentkezésekről (paraméterek: kezelési kör, képzési program, ciklus<sup>9</sup>, opcionálisan tagozat).
- *Szakosodás: sikertelen jelentkezések, ill. nem jelentkezett hallgatók* Kilistázza gyorslista formátumban azokat a hallgatókat (ill. képzésüket), akiknek minden jelentkezésük sikertelen lett, valamint azokat a hallgatókat (ill. képzésüket), akik nem jelentkeztek szakosodásra (paraméterek: kezelési kör, ciklus, opcionálisan tagozat).
- *Szakosodás: lezárt archív jelentkezések, gyorslista* Mint a "Szakosodás: jelentkezések, gyorslista" (l. föntebb) csak az adott ciklus összes szakosodási körét kilistázza és a végleges döntésre (elfogadva/elutasítva), ill. a névre/EHA-ra szűrhetünk (paraméterek: kezelési kör, ciklus, opcionálisan tagozat, végleges döntés, név, EHA).
- *Szakosodás: A kezelési kör hallgatói HOVÁ szakosodhatnak?* Kilistázza az aktív és engedélyezett a szakosodásalternációkat (elemeikkel együtt). Lekérdezési szempont: a kezelési körhöz tartozó szakosodásalternációkba, mely minorok vannak becsatolva. Ilyenformán a *Szakosodás: alternációk (jelentkezési csoportok)* lista táblázatos, kari szintű, valamint csak az aktív és engedélyezett szakosodásokat magában foglaló változata (paraméterek: kezelési kör; ciklus; döntés, hogy a 0 létszámú/ponthatárú minorok megjelenjenek-e).
- *Szakosodás: A kezelési kör képzéseire HONNAN szakosodhatnak?* Kilistázza táblázatosan az aktív és engedélyezett a szakosodásalternációkat (elemeikkel együtt). Lekérdezési szempont: a kezelési körhöz tartozó minorok mely szakosodásalternációkba vannak becsatolva (paraméterek: kezelési kör; ciklus; döntés, hogy a 0 létszámú/ponthatárú minorok megjelenjenek-e).
- *Szakosodás: Dinamikus tulajdonságok*  Felsorolja az összes szakosodással kapcsolatosan beállított dinamikus tulajdonságot a választott kezelési kör képzéseire.
- *Szakosodás: Egy hallgató aktuális szakosodásai*  Kilistázza a kiválasztott hallgató jelentkezéseit az aktuális (legutóbb megnyitott) szakosodási körben.
- *Szakosodás: Nem teljesül*ő *minimum létszámok*  Kigyűjti azokat a specializációkat, ahol a számoláshoz beállított minimum létszámot (*MS*) nem éri el a számított ítélet szerint elfogadott jelentkezések száma. Az inkonzisztens esetekben (számolt bejutók száma < végleges minimumlétszám (*MV*)) döntést kell hozni, hogy mindenkit elutasítnak (*L* = 0), vagy esetleg lejjebb engedik a végleges minimumhatárt az Admin-ban. Döntés hiányában ugyanis megkapják a hallgatók a specializációt.

### **II. Az ETR-üzemeltetés tevékenységei**

#### **II.1. Rövid tevékenységlista**

- Végig a szakosodás folyamán:
	- Kapcsolattartás a tanulmányi osztályokkal: bejelentések fogadása, hibaelhárítás, ha szükséges a munka támogatása SQL-szkriptekkel, új listákkal stb.
	- A szakosodási kör indulása előtt:
		- Az adott ciklusban tartott előző szakosodási körök jelentkezéseinek eltávolítása az azokat tároló táblákból (ha nem a ciklus első szakosodási köréről van szó), vö. *II.4. Második, ill. további szakosodási kör el*ő*készítése* pont.
		- A más karhoz tartozó minorokra való jelentkezést kizáró programváltoztatások engedélyezése/tiltása, vö. *II.5. Karok közti átjelentkezések tiltása* pont.
		- Annak eldöntése, hogy az első szemeszteres hallgatók is szakosodhassanak-e (jellemezően félév vége előtti szakosodás esetén) vagy sem (jellemzően félév vége utáni szakosodás esetén, vö. *II.6.1. Hallgatói jelentkezés mentése* pont, *elso\_felev\_mentes\_feltetel* szakasz)
		- Beállítani a jelentkezési időszakokat, vö. *II.2. Jelentkezési id*ő*szakok meghatározása*.
		- Ellenőrizni a tanulmányi osztályon keresztül, hogy a rendszerben lévő szakosodási beállítások megfelelnek-e a tervezetteknek.
		- A szakosodási paraméter-alapértékek karbantartása (a tanulmányi osztályok munkájának megkezdése előtt; rendesen nem kell változtatni, csak a legelső szakosodási kör előtt beállítani), vö. *II.10. Szakosodási paraméterek* alapérték pont.
- A szakosodásjelentkezési időszakban:
	- Nincs.
- A szakosodásbírálati időszakban:
	- Az időszak kezdetekor a ETRWEB.SZAKOSODAS\_AUTOCALC tárolt eljárás futtatandó le, ill. az ezzel ekvivalens [Döntésszámolás] gomb megnyomandó, vö. *II.7.3. [Döntésszámolás] nyomógomb a webes bírálati képerny*ő*n* pont. – Ez a lépés elmaradhat, ha a számolt ítéletet újrakalkuláló job ezt a lépést is tartalmazza (vö. alább).
	- A számolt ítéletet időzítetten újraszámoló SQL-job elindítása, monitorozása, az időszak végeztével annak leállítása; vö. *II.7.2. Számolt ítélet id*ő*zített kiszámítása* pont.
- A szakosodási kör lezárásakor:
	- A bírálat véglegesítése, vö. *II.8.1. Az ítéletek véglegesítése* pont.
	- A hallgatói képzések automatikus generálása az elfogadott jelentkezések alapján, vö. *II.8.2. A minorok automatikus felvétele* pont.

### **II.2. Jelentkezési id**ő**szakok meghatározása**

A *Kari paraméterez*ő modul *Id*ő*szakok* funkciójában elérhető *Jelentkezési id*ő*szakok* pont 'Szakosodás' fülén az aktuális szakosodás ciklusára meghatározandó a:

- *Szakosodás* [jelentkezés] időszaka: vagyis az az inkluzív dátumintervallum, amely alatt a hallgató a szakosodásra jelentkezhet. Az időszak letiltható a *Tiltva* opcióval, vagy a kezdeti és végdátum 2990.01.01 00:00-ra állításával. Fontos! Ezt az időszakot a behívó jellegű – a hallgató létező képzéseihez mögött álló – alap-KPR-ekre kell engedélyezni. A nem engedélyezett időszakú alap-KPR-hez kapcsolódó képzésekről nem lehet a szakosodásjelentkezési funkciót elérni.
- *Szakosodásfeldolgozás, -elbírálás* időszaka: vagyis az az inkluzív dátumintervallum, amely a bírálónak a szakosodásjelentkezések kiértékelésre rendelkezésre áll. Ez az időszak kövesse a szakosodásjelentkezés időszakát és ne fedjen át vele! Az időszak letiltható a *Tiltva* opcióval, vagy a kezdeti és végdátum 2990.01.01 00:00-ra állításával. Fontos! A jelentkezési időszakkal ellentétben ezt az időszakot a behívandó jellegű, minor-KPR-ekre

kell engedélyezni. Szakirány esetén viszont a jelentkezéssel egyezően a szakirányt tartalmazó alap-KPR-re adandó meg az időszak. A nem engedélyezett időszakú KPR-ek esetén nem lehet a szakosodáselbírálási funkciót elérni.

A beállításokat KPR-enként egyenként végezhetjük el, vagy shift-, ill. ctrl-billentyűvel több KPR-t kiválasztva azokra egy lépésben megadhatjuk ugyanazokat az időszakokat.

FIGYELEM! Amennyiben update-et végző skript-tel állítjuk be az időszakokat, akkor arra is gondolni kell, hogy a frissen létrehozott behívható KPR-ek esetében valószínűleg még nem létezik a KPR\_JELENTK rekord, ezért előbb létre kell hozni őket.

NB. A rögzített szakosodásalternációk alapján automatizált időszak-beállítást tesznek lehetővé az alábbi SQL-szkriptek: \_szakosodas\_atkapcsolas\_feb\_szep.sql (-tr-), szakosodasi idoszakok beallitasa.sql (KND).

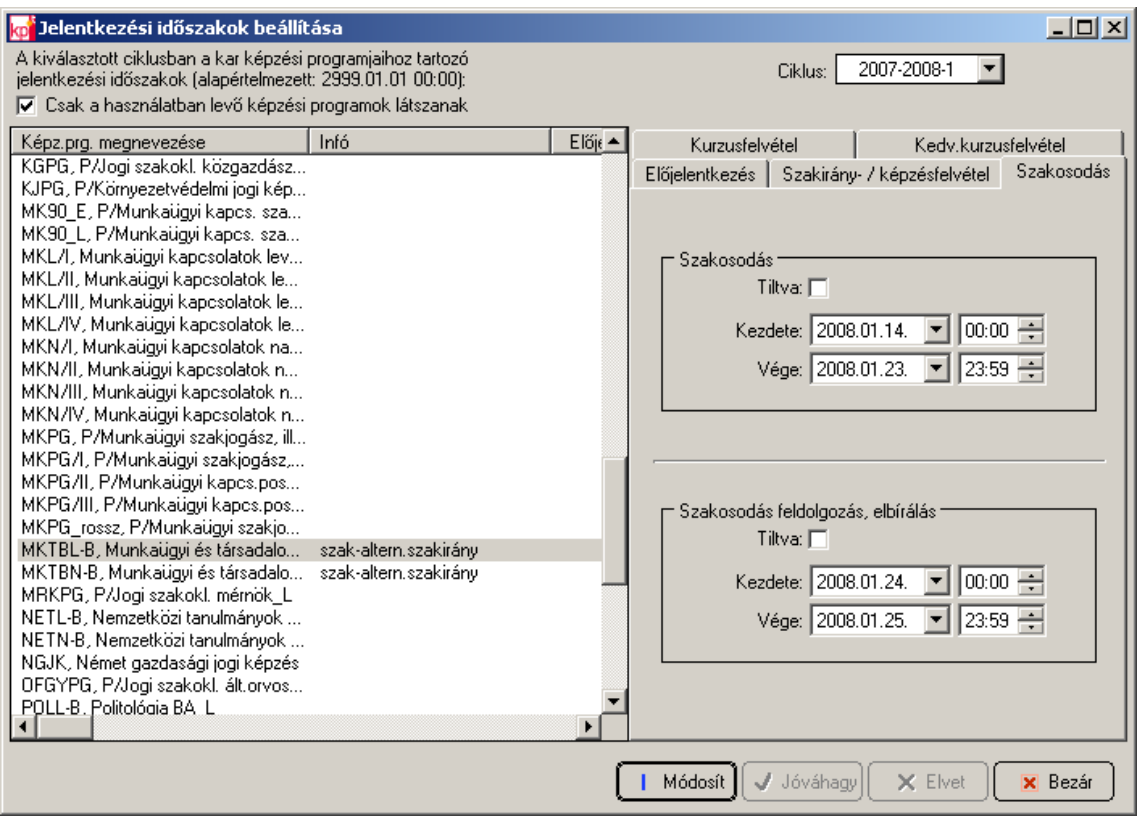

# **II.3. Számolt pont algoritmusa**

Amennyiben szükséges, korrigálandó a számolt pontot kalkuláló algoritmus. A számolt pont a hallgató adott képzésén nyújtott teljesítményét kifejező 0–100 érték. Szerepe az, hogy a bírálót orientálja, valamint ez a bírálati pont alapértéke (ha a bíráló nem ad pontot, akkor a számolt pontot veszi az értékelés). NB. Ha a bíráló 0-nál magasabb bírálati pontot ad, akkor a jelentkezést 0 számolt ponttal is el lehet fogadni. A 0 számolt pont mindössze azt jelenti, hogy a hallgatónak a rendszerben nincs rögzítve már értékelt tanulmányi múltja.

A számolt pont számítását a helyi fejlesztésű dbo.SZAKOSODAS\_ELEM\_PONTSZAMOLAS tárolt eljárás végzi. Az eljárás által visszaadott számolt pont jelenleg két faktorból tevődik össze:

1. 70%-os súllyal esik latba a korábbi tanulmányi munka a kreditindexek átlagával kifejezve (KRINDEX\_ATL); ennek képzése:

- a) Ha a hallgatónak az alapképzésén van legalább egy lezárt féléve, akkor a KRINDEX\_ATL mérőszám az alapképzésen lezárt félévek (max. 5,0 értékű) kreditindexeinek átlaga lesz.
- b) Ha a hallgatónak az alapképzésén nincs lezárt féléve, akkor az ETR-ben nyilvántartott összes lezárt félévének kreditindexátlaga kerül KRINDEX\_ATL-ként kiszámításra, ideértve a más karon, ill. a régebben folytatott tanulmányokat is. (Ez az állapot csak akkor fordulhat elő, ha engedélyezzük az alapszakon lezárt félévvel nem rendelkezők jelentkezését, vö. *II.6.1. Hallgatói jelentkezés mentése* pont *elso\_felev\_mentes\_feltetel* szakasza)
- c) Amennyiben a fenti módon nem lehetett kiszámítani a KRINDEX\_ATL értéket, vagy az 0 lenne, akkor az alapképzéshez kapcsolt HOZOTT\_KRINDEX\_ATLAG azonosítójú dinamikus tulajdonság értékét veszi a rendszer, vö. *I.8. Hallgatói adatok* pont (ill. *II.6.1. Hallgatói jelentkezés mentése* pont *hozott\_krindex\_atlag\_feltetel* szakasza.)
- 2. 30%-os súllyal esik latba a jelenlegi tanulmányi munka, vagyis az alapképzéshez szerzett kreditek teljesíthető kreditekhez képesti aránya (KRTELJ\_ARANY)

azaz SZAMOLT\_PONT = 0, ha KRINDEX\_ATL = 0.0 vagy KRTELJ\_ARANY = 0.0, egyébként SZAMOLT\_PONT =  $(0.7 * 20 * KRINDER\_ATL) + (0.3 * 100 *$ KRTELJ\_ARANY), egészre kerekítve.

### **II.4. Második, ill. további szakosodási kör el**ő**készítése**

Az ETR eredeti szakosodási algoritmusa ciklusonként csak egy szakosodási kör (vagy etap) megtartását teszi lehetővé. A második – és minden további – kör előtt ki kell törölni az adott ciklus korábbi hallgatói szakosodásainak (jelentkezéseinek) adatait. A törlés előtt az eltávolítandó rekordokat egy-egy archív táblába kell menteni. A megfelelő táblák:

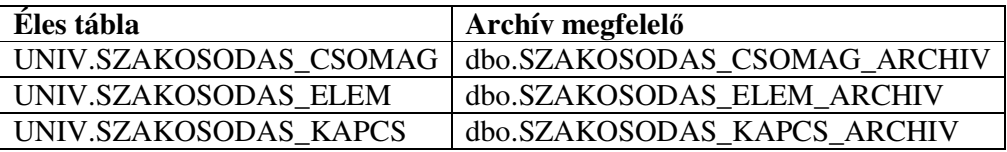

A hallgatói szakosodási adatokon kívül az azok által használt alternációs csoportokat is menteni kell, hogy a (kapcsolódó éles jelentkezések hiányában kitörölhető stb.) alternációs csoportok eredeti állapota is rekonstruálható legyen. Az archivált alternációs csoportok azonban nem törlendők a következő etap indítása előtt.

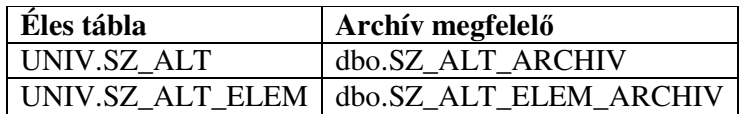

A ciklus utolsó szakosodási köre után az archív táblák rekordjai visszafuttathatók az éles táblákba. Az eddig alkalmazott eljárás szerint azonban az éles táblákban csak a ciklus legutolsó körének adatai vannak, a többiek az archív táblákban maradnak. A teljes adatkört speciális Clisták jelenítik meg az éles és archív táblák UNION-jával.

NB. A feladatot elvégzi a \_szakosodas\_archivalas.sql SQL-szkript.

# **II.5. Karok közti átjelentkezések tiltása**

*A 2008.* ő*szi id*ő*szaktól induló új szakosodási rend már nem támogatja a karok közti átjelentkezések tiltását, így az alábbiak közül nem minden van aktuálisan megvalósítva; ami még*  *implementált, annak helyes állapota ellen*ő*rzend*ő*. A dokumentumban a leírást megtartjuk, hogy a funkció esetleges jöv*ő*beni visszaállítása ennek alapján lehetséges legyen.* 

A karok közti átjelentkezések tiltását alapvetően a más karos minorok alternációs csoportokból való kizárásával kell elérni, de elkészült egy helyi módosítás, amellyel az alap-KPR-től eltérő kezelési körbe tartozó minorra való jelentkezést le lehet tiltani. (Ez jellemzően szakosodási pótkörben lehet, amikor a fő körrel azonos készletből már csak saját karos hallgatók választhatnak.) — Minden kör indítása előtt meg kell nézni az alábbiakat, hogy a kívánt állapotnak megfelel-e az aktuális helyzet.

### *1. A más karos minorok választhatóságának tiltása a webes felületen*

*A 2008.07.15-ei frissítésbe már ez a lokalizálás nem lett átvezetve. A változás az alábbi kódrészletet érintette (a lokalizálás aláhúzva):* 

*kizart\_kpr = CASE WHEN EXISTS (SELECT 1 FROM univ.kizaro\_kprcs KK WHERE KPR1.kprcs\_id = KK.bazis\_kprcs\_id AND SZALTELEM.kprcs\_id = KK.kizart\_kprcs\_id) /\* SZTE kezd: 'N'='N' -- csak szakon belüli választás, 'I'='N' -- szakok közti választás is lehet \*/ OR ('N'='N' AND KPR.kk\_id!=KPR1.kk\_id) /\* SZTE vége \*/ THEN 'I' ELSE 'N' END, isnull(KPRLSZ.ponthatar, -1) ponthatar* 

Ehhez az sql\_60\_69.xml állomány <page szam="65"><getKPRSzakirany> blokkjában kell módosítani az alábbiak szerint:

átjelentkezés tiltva: OR (**'N'='N'** AND KPR.kk\_id!=KPR1.kk\_id) átjelentkezés engedélyezve: OR (**'I'='N'** AND KPR.kk\_id!=KPR1.kk\_id)

NB. A változtatásokat minden aktív webszerveren tükrözni kell!

*2. A más karos minorokat tartalmazó jelentkezés elmentésének tiltása a webes felületen*  Ehhez a TANUGY.SZAKOSODAS\_CSOMAG\_MENTES tárolt eljárás elején lévő értékadás állítandó: átjelentkezés tiltva: SET @csak\_karon\_belul = **'I'** átjelentkezés engedélyezve: SET @csak\_karon\_belul = **'N'**

# **II.6. Egyéb paraméterezések**

# **II.6.1. Hallgatói jelentkezés mentése**

A hallgatói jelentkezéskor az összeállított jelentkezéscsomag [Mentés] gombbal való tárolásakor a TANUGY.SZAKOSODAS CSOMAG MENTES tárolt eljárás fut le. Itt lehet engedélyezni, ill. letiltani az aktuálisan összeállított jelentkezés elmentését. Az eredeti eljárás jelenleg az alábbi helyi feltételekkel lett bővítve:

*lezart\_felev\_feltetel*: Nem választhat az a hallgató, akinek nincs még lezárt féléves törzslapja az adott képzésen (kiv. ha a *hozott\_krindex\_atlag\_feltetel* vagy az *elso\_felev\_mentes\_feltetel* teljesül)

*hozott\_krindex\_atlag\_feltetel*: Mégiscsak választhat az a hallgató, aki átvett, azaz van hozott kreditindexátlaga. Ez utóbbit az alapképzéshez kapcsolt HOZOTT\_KRINDEX\_ATLAG azonosítójú dinamikus tulajdonságból veszi, vö. *I.8. Hallgatói adatok* és *II.3. Számolt pont algoritmusa* pontok.

*elso\_felev\_mentes\_feltetel*: Mégiscsak választhasson az (adott képzésén) első szemeszterét végző hallgató. Ez a vizsgálat akkor éljen, ha az első szemeszteres hallgatóknak a félév lezárása előtt kell jelentkezniük a második szemesztertől induló minorokra. Mivel ez a vizsgálat a többitől eltérően opcionális, a kód megfelelő helyén  $if 1=1$  alakú kifejezéssel bekapcsolható, ill. if 1=2 alakkal letiltható. **Fontos!** Az ilyen hallgató számolt pontja 0 lesz, ezért *a bírálónak mindenképp bírálati pontot kell adnia*, különben a hallgató jelentkezése el lesz utasítva!

*nem\_lehet\_becsatolt\_kepzes\_feltetel*: Nem választhat olyan alternációs csoportból a hallgató, amelyben szerepel az adott képzéséhez már becsatolt, nem befejezett képzése (kiv. BSZ\_VAL és BT\_ELOK).

*nem\_lehet\_becsatolt\_szakirany\_feltetel*: Nem választhat olyan alternációs csoportból a hallgató, amelyben szerepel az adott képzéséhez már becsatolt, (dátum és ciklus szerint) aktív szakiránya.

*nulla\_kpr\_letszamhatar\_feltetel*<sup>10</sup>: 0 létszámhatárú minorképzést nem lehet választani.

*nulla szakirany letszamhatar feltetel*<sup>11</sup>: 0 létszámhatárú szakirányt nem lehet választani.

*csak\_karon\_beluli\_feltetel*: Olyan minor nem választható, amely más kezelési körbe tartozik, mint az adott képzés, vö. *II.5. Karok közti átjelentkezések tiltása* pont 2. alpont.

*nem\_lehet\_kizaro\_szakirany\_kpr\_feltetel*: Nem lehet olyan minorképzést választani, amelyet a hallgató aktív szakirányai (bármely képzésén) kizárnak (vö. *I.5.2 Kizáró szakirányok* pont).

*nem\_lehet\_kizaro\_szakirany\_szi\_feltetel*: Nem lehet olyan minorszakirányt választani, amelyet a hallgató bármely aktív féléves képzése kizár (vö. *I.5.2 Kizáró szakirányok* pont).

### **II.6.2. Szakosodásbírálati pont mentése**

A szakosodásbírálat 'Elemek' fülének [Mentés] gombjára elemenként lefut az ETRWEB.SAVESZAKOSODASELEM\_PRE tárolt eljárás. Ez az eljárás teljesen a helyi lokalizáció számára van fenntartva. Itt lehet ellenőrizni a megadott bírálati pontot, bírálati szöveget, engedélyezni, ill. letiltani a tárolást.

Jelenleg annak ellenőrzése implementált, hogy a bírálati pont 0 és 100 közötti szám legyen.

#### **II.6.3. Szakosodásbírálati ítélet mentése**

 $\overline{a}$ 

A szakosodásbírálat 'Jelentkezések' fülének [Mentés] gombjára jelentkezéscsomagonként lefut az ETRWEB.SAVESZAKOSODASCSOMAG\_PRE tárolt eljárás. Ez az eljárás teljesen a helyi lokalizáció számára van fenntartva. Itt lehet ellenőrizni a bírálati ítéletet (nincs döntés / felvéve / elfogadva), engedélyezni, ill. letiltani a tárolást.

Jelenleg az eljárás alapértelmezésű, nem lokalizált: nincs a csomag mentését tiltó feltétel.

<sup>&</sup>lt;sup>10</sup> A 0 létszámkorlátú minor-KPR esetén a választhatóság letiltásához az sq1\_60\_65.xml módosítandó, vö. még *II.9. Egyéb lokalizációk* pont.

<sup>&</sup>lt;sup>11</sup> A 0 létszámkorlátú szakirány esetén a választhatóság letiltásához az  $sql_60_65$ . xml módosítandó, vö. még *II.9. Egyéb lokalizációk* pont.

### **II.7. Számolt ítélet**

#### **II.7.1. Számolt ítélet el**ő**állítása**

A helyi fejlesztésű dbo.SZAKOSODAS\_AUTO\_DONTES tárolt eljárás végzi az (a weben "SZI" jelzésű) ún. számolt ítélet kalkulációját. Ez az eljárás a bírálati pontokból, az opcionális bírálati ítéletekből <sup>12</sup> jelentkezéscsomagonként ítéletet hoz, hogy annak elfogadását javasolja, ill. nem javasolja. Az el nem fogadott jelentkezések elemeinél az elutasítás okát a megjegyzésben kapcsos zárójelek közt megadja. A számolt ítéletet a bíráló a bírálati ítélete, ill. a bírálati pont megváltoztatásával felülbírálhatja: ennek hatására a számolt ítélet időzítve újrakalkulálódik (vö. *II.7.2. Számolt ítélet id*ő*zített kiszámítása* pont). Az így beállított számított pont válik a szakosodás lezárásakor a végleges, ún. elfogadott ítéletté (vö. *II.8.1. Az ítéletek véglegesítése* pont).

Az ítéletszámítás a munkatábláit megőrzi, és azok alapján statisztikák, elemzések készíthetők. A munkatáblák képesek több szakosodási kör kezelésére, és az előző etapok adatai is megőrződnek. A munkatáblák:

- dbo.SZAKOSODAS\_AUTO\_DONTES\_KEPZES: a hallgatók (ill. alapképzéseik) adatai;
- dbo.SZAKOSODAS\_AUTO\_DONTES\_CSOMAG: az alapképzésekhez kapcsolódó jelentkezéscsomagok adatai;
- dbo.SZAKOSODAS\_AUTO\_DONTES\_LETSZAM: a minorok létszámadatai.

A futás időigényes (2000 hallgató 5000 jelentkezése esetén kb. 1,5 perc), így az eljárás a futása alatt beállítja a SZAKOSODAS\_AUTO\_DONTES\_# applikációs lockot (ahol # az aktuális adatbázis ID-je). Ezzel egyrészt jelzi, hogy a munkatáblák értéke határozatlan, másrészt megakadályozza, hogy egy adatbázison több példányban futhasson (ha az applikációs lock be van állítva, akkor tevékenység nélkül kilép).

A futás külső monitorozhatósága végett beállítja az SQL-szerver operációs rendszerében az 1. felhasználói számlálót (User Counter) a végrehajtási fázis értékére (1–5; kilépéskor 0), valamint a 2. felhasználói számlálót az adott fázisban feldolgozott képzések számára (2. és 4. fázisban; egyébként 0).

*Ismert hiányosságok:* 

 $\overline{a}$ 

- Nem vizsgálja, hogy a felveendő minor nem szerepel-e már az adott hallgató aktív képzései közt. Ennek kizárásáról a szakosodásjelentkezésnek kell gondoskodnia; de ha közben felvennének a hallgatónak ilyen képzést, akkor így "sikeresen" felvételizni lehet már felvett képzésre (ennek mellékhatásaként másvalaki elől elfoglalunk egy felvételi helyet). Ezt az állapotot el kell kerülni!
- A kizáró csoportokra és szakirányokra csak jelentkezéskor történik ellenőrzés, felvételkor már nem. Így a kizárás utólagos beállítása nem hat a már rögzített jelentkezésekre.

#### **II.7.2. Számolt ítélet id**ő**zített kiszámítása**

A bírálati pontok, ill. bírálati ítéletek megváltoztatása módosítja más jelentkezések számolt ítéletét is. Ezért minden bírálati változás után a számolt ítéletet újra kellene kalkulálni. Ez azonban az időigényes futás miatt nem lehetséges, így ütemezett feladatként érdemes lefuttatni.

<sup>&</sup>lt;sup>12</sup> A bírálati ítéletnek precedenciája van: a számolt ítélet mindenképp 'elfogadva' lesz, ha a bíráló ítéletében a jelentkezést expliciten elfogadta.

Jelenleg erre a feladatra az "ETR Szakosodás számolt ítélet" nevű SQL-job van felprogramozva. Ez hajnali 2.00-kor, valamint 5.50 és 20.50 között óránként lefuttatja a számolt ítéletet generáló dbo.SZAKOSODAS\_AUTO\_DONTES tárolt eljárást, valamint előtte a számolt pontokat újrageneráló ETRWEB.SZAKOSODAS\_AUTOCALC eljárást (vö. *II.7.3. [Döntésszámolás] nyomógomb a webes bírálati képerny*ő*n* pont).

A bírálati időszak indulásakor a fenti SQL-job engedélyezendő, majd szakosodás lezárásakor letiltandó.

### **II.7.3. [Döntésszámolás] nyomógomb a webes bírálati képerny**ő**n**

A webes *Szakosodásra jelentkezések kezelése* funkcióban lévő [Döntésszámolás] gomb hatására az ETRWEB.SZAKOSODAS\_AUTOCALC tárolt eljárás fut le. Ez az eljárás teljesen a helyi lokalizáció számára van fenntartva (eredetileg üres).

Jelenleg a funkció – a gomb nevével ellentétben – csak a számolt pontokat generálja újra és írja be a szakosodásjelentkezési táblákba (az összes jelentkezésre egyben). Ezen kívül a bírálati pontokat is a számított pontra állítja, ha azok üresek, vagy a megfelelő számított pont újraszámítás előtti értékével egyeznek meg (azaz így a számolt pont expliciten is a bírálati pont alapértéke lesz.) — Ezzel a tárolt eljárással indítandó a bírálati időszak, ill. nyugtázható a számolt pontok alapjául szolgáló adatok (vö. II.3. *Számolt pont algoritmusa* pont) egyes hallgatók esetén történt szakosodás közbeni megváltoztatása.

Ezen kívül a tesztrendszerből történő meghívás esetén SZAKOSODAS\_AUTOCALC\_@\_\$ (ahol  $\omega$  = az adatbázis neve;  $\epsilon = a$  webes SQL-felhasználó neve) nevű SQL-jobként megpróbálja elindítani a számolt ítéletet újrageneráló dbo.SZAKOSODAS\_AUTO\_DONTES tárolt eljárást. Ehhez azonban a webes SQL-felhasználónak kiemeltebb jogokat kell adni (pl. az msdb adatbázisra is joggal kell rendelkeznie [?]).

# **II.8. Szakosodás zárása**

### **II.8.1. Az ítéletek véglegesítése**

A helyi fejlesztésű dbo.SZAKOSODAS\_AUTO\_DONTES\_ELFOGADAS tárolt eljárás végzi az (a weben "EI" jelzésű) ún. elfogadott ítélet előállítását. Az elfogadott ítélet határozza meg a jelentkezés végleges státusát, ez alapján lehet a későbbiekben automatikusan generálni az elfogadott jelentkezésekhez a hallgatói képzéseket (vö. *II.8.2. A minorok automatikus felvétele* pont).

Az eljárás feltételezi a dbo.SZAKOSODAS\_AUTO\_DONTES tárolt eljárás korábbi futását. Az ez utóbbi által a hallgatói szakosodásjelentkezési csomagokra megállapított számolt ítéleteteket átmásolja a csomagok elfogadott ítélet mezőjébe. Az így kapott végleges csomagszintű ítélet alapján szinkronizálja az elemszintű elfogadott ítélet mezőt, ill. törli az elemek bírálati ítélet mezőjéből a számolt ítélet által {}-k között beszúrt szöveget, ha az ítélet nem elutasító.

Ez a tárolt eljárás az SQL Query Analyzerből futtatandó közvetlenül a szakosodásbírálati időszak lezárulta után.

### **II.8.2. A minorok automatikus felvétele**

Az UNIV.SZAKOSODAS\_GENKEPZESEK tárolt eljárás végzi el a minorképzések, szakirányok automatikus felvételét az elfogadott jelentkezések alapján (azaz ha csomagszintű elfogadott ítélet mező értéke 'I'). Az eljárás nem kezel szakosodási köröket, egy adott ciklushoz kapcsolódó összes elfogadott jelentkezéscsomaghoz képzést, szakirányt generál. Duplikált felvételt nem végez (ill. az ilyen kísérlet hibajelzés mellett rollbackelődik), így újrafuttatható.

A képzések, szakirányok felvétele az erre szolgáló megfelelő ETR-es alapjárással (KAR.KEPZESFELVETEL, ill. KAR.SZAKIRANYFELVETEL) történik, tehát azok állapota olyan lesz, mintha a *Munkaasztal* modulból kezdeményeztük volna.

Az eljárás lokalizálásra került az alábbiak szerint.

#### *1. Az új képzések, szakirányok kezd*ő *ciklusa*

Az eredeti eljárás szerint a felvett minorok kezdő ciklusa a szakosodás végrehajtásának ciklusával azonos. A gyakorlatban azonban a szakosodás a képzés tényleges kezdetét megelőző félévben történik, így a lokalizált kód a szakosodási ciklust követő kezdő ciklussal próbálja legenerálni az új képzéseket, szakirányokat. Azonban ezt csak azután lehet megtenni, ha az ETR-ben (a *Paraméterez*ő modullal) már definiált a kívánt kezdő ciklus. Emiatt futtatás előtt hozzuk létre a következő ciklust (ha az még nem volt meg), különben az eredeti módon, a szakosodás ciklusával veszi fel az elfogadott jelentkezéseket.

*Fontos!* A jövő féléves képzésrekordokat (és ebből következően a képzésállapotot is) az erre a célra létrehozott 'Z' [Szakosodáskor felvett (köv. félévre)] állapotkóddal veszi fel. Ezt a kódot a lokalizált automatikus félévemelés lekezeli, és 'J' [Bejelentkezésre vár] állapotba állítja. Az eredeti fejlesztések azonban ezt az állapotkódot nem kezelik, így az ilyen féléves képzésrekordok a programfelületről korlátozottan kezelhetők.

### *2. Az alapképzés egyes paramétereinek öröklése*

Az eredeti eljárás az újonnan felvett minorra örököltette az alapképzésről a kapcsolódó egyéb paramétereket, pl. képzési helyet, tanulócsoportokat. A lokalizációban ezek közül az átörököltetett tanulócsoportokat töröljük.

*Fontos!* Ez a tárolt eljárás az SQL Query Analyzerből futtatandó. A fent kifejtett lokalizációk miatt nem mindegy, mikor futtatjuk. Amennyiben az új képzéseket, szakirányokat a szakosodást követő ciklussal kívánjuk indítani, akkor a futtatással meg kell várni a félévemelést!

#### **II.8.3. A szakosodási munkatáblák lezárása**

A dbo.SZAKOSODAS\_AUTO\_DONTES\_\* munkatáblákban le kell zárni a legutolsó ciklus legutolsó etapját úgy, hogy a LEZARVA mezőbe az aktuális dátum kerüljön. Ezt a szakosodás zárás végén, de legkésőbb a következő etap elkezdése előtt meg kell tenni. Semmi esetre sem maradhat el, ha a következő etap ugyanabban a ciklusban van, mint az előző! Erre a tevékenységre készült a \_szakosodas\_munkatabla\_lezaras.sql SQL-szkript.

# **II.9. Egyéb lokalizációk**

– Az eredeti programállapot a weben nem engedi a szakosodási képernyőre belépni azt a hallgatót, akinek a jelenlegi aktív képzése(i) kizárja(k) valamelyik alternációs csomagból való választást. Ez a tiltás fennáll akkor is, ha egyébként van olyan másik szakosodási csomag, amelyből jelentkezhetne. Emiatt ezt az eredeti ellenőrzést le kellett tiltani az sql\_60\_69.xml állomány <page szam="65"><getSzAlt> blokkjában a SELECT HSZALT.sz\_alt\_id kezdetű SQL-utasítás kikommentezésével. Ugyanakkor a kizáró helyzetet a jelentkezés mentésekor a TANUGY.SZAKOSODAS\_CSOMAG\_MENTES tárolt eljárás *nem\_lehet\_becsatolt\_kepzes\_feltetel* és *nem\_lehet\_becsatolt\_szakiráany\_feltetel* módosításaival zárjuk ki (vö. *II.6.1. Hallgatói jelentkezés mentése* pont).

- A 0 létszámkorlátú minorképzések, szakirányok választhatatlanul jelenjenek meg a webes szakosodásjelentkezéskor. Ehhez az sql\_60\_69.xml állomány <page szam="65"> <getKPRSzakirany> blokkjában lévő SQL SELECT utasítás két 100 kprszabadhely alakú tagja lett megváltoztatva CASE isnull(KPRLSZ.letszam, -1) WHEN 0 THEN -1 ELSE 100 END kprszabadhely, ill. CASE isnull(SZAKILSZ.letszam, -1) WHEN 0 THEN -1 ELSE 100 END kprszabadhely alakúra. Vö. még *II.6.1. Hallgatói jelentkezés mentése* pont *nulla\_kpr\_letszamhatar\_feltetel*, ill. *nulla\_szakirany\_letszamhatar\_feltetel*.
- A pontosabb megfogalmazás végett a webes szakosodáskezelés képernyőin a létszámkorlátra vonatkozó "korlátlan" jelző "nincs megadva" alakúra lett cserélve a page\_065.xml állomány <korlatlan> elemében.
- Új, 'Z' [Szakosodáskor felvett (köv. félévre)] elem lett létrehozva az ETRGLOBAL.ALLAPOT táblában a szakosodással előre felvett féléves adatok megkülönböztetésére. Ezt a lokális fejlesztésű automatikus félévemelés és az UNIV.SZAKOSODAS\_GENKEPZESEK tárolt eljárás kezeli.

# **II.10. Szakosodási paraméterek alapértékei**

A Kari paraméterező modulban megadható, hogy mik legyenek a *Tantervez*ő modulban szakosodásalternációk, illetve szakosodáselemek létrehozásának alapértékei: az alapértelmezésbeli generálástípus, jelentkezéscsomag-számok, a min./max. elemszámok és kreditek. Ezeket az adatokat (ha nincs szabályozásváltozás) elegendő egyszer megadni, és utána nem kell ciklusonként frissíteni. A *Tantervez*őben az alapértékek felülbírálhatók.

A modulban az *Alapérték* funkciót választva kezelési körönként megadhatjuk az alapértékeket, illetve a SZTE Szegedi Tudományegyetem kezelési kört választva az intézményi alapértékeket rögzíthetjük. (Preferált, hogy csak ez utóbbi kerüljön beállításra, kari eltérések ne legyenek).

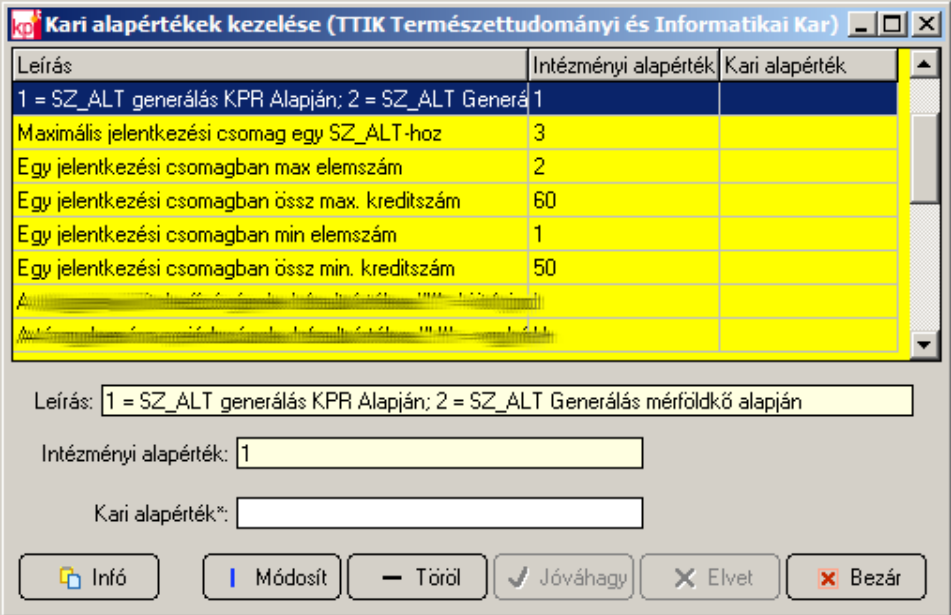